# **Consolidating and Reporting Academic Statistics**

## **Understanding Consolidating and Reporting Academic Statistics**

With the Consolidate Academic Statistics process (SRPCCONP), you can capture demographic and statistical information about your students, reporting these students under one primary academic career and program for a statistical period of time. If a student is active in multiple academic careers or programs within one or more terms of an academic statistics period, the process combines the student's academic career, program, level, and load information, based on the student's academic career and program that have the lowest primacy number. Your institution can report each student under one academic career and program for a statistical period of time and have the multiple academic level, load, and other statistics consolidated. You can then use these consolidated academic statistics to meet reporting requirements such as Integrated Postsecondary Education Data System (IPEDS) and National Student Clearinghouse (NSC).

After your institution completes the prerequisite setup for consolidating and reporting academic statistics, you are ready to capture and consolidate academic statistics for students who are active in terms at the academic institution for a given academic statistics period. You can, through the Consolidated Statistics page, run three COBOL/SQL processes:

- Take Term Statistics Snapshot (SRPCCONA).
- Recurring Term Snapshot (SRPCCONU).
- Consolidate Academic Statistics (SRPCCONP).

**Important!** To gather statistics that reflect different times of the year, you must run the Recurring Term Snapshot process (SRPCCONU) and the Consolidate Academic Statistics process (SRPCCONP) on a regular basis because the statistics themselves are based on the run date, not on the snapshot date. The processes use the snapshot date to locate the valid academic career and term combinations to include in the calculations.

After you have run the Consolidate Academic Statistics process (SRPCCONP) and are satisfied with the statistical results, you can then create reports based on the calculations found in the consolidated statistics table. The PeopleSoft system provides reporting features—such as NSC—that use the Consolidate Academic Statistics process results. Or you can create other reports to meet the needs of your institution. This documentation discusses the delivered reporting features.

#### **Related Links**

[Understanding Consolidate Academic Statistics Process Calculations](#page-7-0) [Performing Academic Statistics Consolidation](#page-31-0)

## <span id="page-1-0"></span>**Understanding Consolidated Statistics Processes**

Before you run any of the consolidated statistics processes, it is important to understand when to use each process and how each process functions. This section summarizes each process, describes the common functionality shared between the processes, and outlines how each application process functions.

### **Take Term Statistics Snapshot Process**

The Take Term Statistics Snapshot process (SRPCCONA) takes a term snapshot of every academic career and term combination listed in the grid in the lower portion of the Consolidated Statistics process page, where the snapshot date is less than or equal to the system date. The process considers as valid only the academic career and term combinations listed on the Academic Statistics Period page for the academic statistics period for which you run the process.

Run the process only when the consolidation trigger for the given academic statistics period is set to *Consolidation Date.* With such a consolidation trigger, this process is a precursor to running the Consolidate Academic Statistics process (SRPCCONP).

The process stores results in a temporary holding table (PS\_STDNT\_CARTRM\_PD) for future use. This table has no corresponding page in which to view the stored data. There may be several rows of information in this table for one student per academic statistics period, depending on the academic career, term, and snapshot date combination. For example, on the Academic Statistics Period page, you might have set the following snapshot dates:

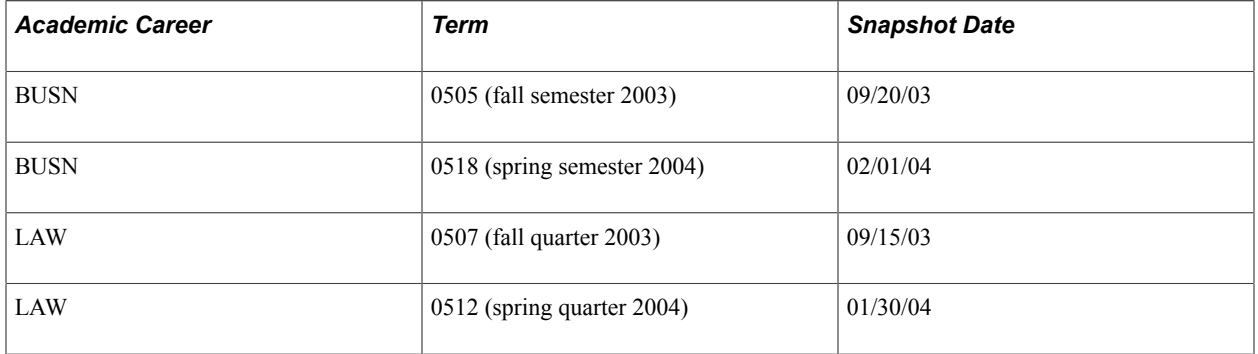

Suppose that student A is in both the BUSN and LAW academic careers. In this scenario, after all term snapshots have been run, there will be four rows for student A in the temporary holding table PS\_STDNT\_CARTRM\_PD.

Whenever you select *Consolidation Date* as your consolidation trigger for the academic statistics period, you must run two processes—the Term Snapshot process and the Consolidate Academic Statistics process. With such a consolidation trigger, the Consolidate Academic Statistics process consolidates all of a student's data that is found in the temporary holding table for a specific academic statistics period, calculating only one row of data for each student within an academic statistics period. The Consolidate Academic Statistics process writes these results to the consolidated statistics table (PS\_STDNT\_CONS\_STAT). You can view many of the results from the Consolidate Academic Statistics process in the Student Consolidated Statistics component.

**Note:** You must use the Consolidation Date consolidation trigger for statistics periods that you create for NSC reporting. The term snapshot data provided by the SRCCONA process is also used to derive NSC program level data (this is written to the PS\_SSR\_STD\_CON\_ST2 table). See "Consolidate Academic Statistics Process: Deriving Program Level Data for NSC. Reporting."

#### **Consolidate Academic Statistics Process**

The Consolidate Academic Statistics process (SRPCCONP) combines all of a student's valid academic statistics into one consolidated record.

You must run the Consolidate Academic Statistics process for every academic statistics period, regardless of the consolidation trigger for the academic statistics period. For academic statistics periods where the consolidation trigger is set to *Consolidation Date,* you must first run either the Take Term Statistics Snapshot process (SRPCCONA) or the Recurring Term Snapshot process (SRPCCONU) for all academic career, term, and snapshot date combinations of an academic statistics period before running the Consolidate Academic Statistics process. For academic statistics periods where the consolidate trigger is set to *As of Date* or *As of Today,* you need run only the Consolidate Academic Statistics process. The Consolidate Academic Statistics process uses the SRPCCONS program to calculate results, which the system then stores in the PS\_STDNT\_CONS\_STAT table.

Regardless of the consolidation trigger for your academic statistics period, when a student is active in more than one academic career and academic program during the same academic statistics period, the Consolidate Academic Statistics process locates the student's primary academic career and program in two ways: by the academic careers and programs in which the student is active, and by the primacy number on the academic career and program. Because many federal and state reports require that you count students under one academic career and program even if the student is actively enrolled in more than one, the process combines all of the academic level, load, career, and program information for each student, based upon the primacy number you give to the academic career and program. The process reports the student based upon the student's academic career and program that has the lowest primacy number at the institution.

For information about NSC program level reporting, see "Consolidate Academic Statistics Process: Deriving Program Level Data for NSC Reporting."

**Important!** You should run the Consolidate Academic Statistics process at night, during the weekend, or at any other time with reduced demands on the system.

#### **Consolidate Academic Statistics Process: Deriving Program Level Data for NSC Reporting**

Bundle 36. Updated last sentence

To meet NSC reporting requirements, institutions must report *program level* data for each student where the program level indicator (SSR\_NSC\_PRG\_IND) is set to *Yes*. If a student is pursuing multiple programs, an institution must report enrollment data by program in addition to overall (per student) enrollment status related data. NSC program level data is equivalent to Campus Solutions Academic Plan data.

#### See Setting Up For NSC Program Level Reporting

The Consolidated Academic Statistics process derives program level data for students selected in an academic statistics period for which the NSC Report check box is selected on the Academic Statistics Type page and the Consolidation Trigger value is equal to *Consolidation Date* on the Academic Statistics Period page.

See Setting Up Statistic Period Types

See Setting Up Academic Statistics Periods

Bundle 36. Updated last sentence

Program level data is written to the SSR\_STD\_CON\_ST2 table and provides the source for the NSC extract program data. The table can capture a maximum of six sets of program level data. How many sets of program data are reported depends on the number of careers that have been consolidated for the statistics period and the number of eligible academic plans within those careers.

See [Understanding Consolidate Academic Statistics Process Calculations](#page-7-0)

#### **Consolidate Academic Statistics Process: Excluding Grades from Academic Load Calculation for NSC Reporting**

The following information discusses how academic load is calculated if you use grade exclusions for NSC Reporting.

You can exclude units that are counted towards STDNT\_CAR\_TERM progress, based on grade definition, from the NSC load calculation.

The grade exclusions, which are defined on the Academic Statistics Type page, are used by the Consolidated Academic Statistics (SRPRCONP) process to exclude units from the total units used to calculate a student's academic load for a statistics period.

See Setting Up Statistic Period Types.

This exclusion feature is specific to load calculations performed as part of the Consolidated Academic Statistics process.

**Note:** If you use exclusions, it is likely that some students—those with units excluded from calculation based on a grade (or grades)—will have a different academic load reported in Consolidated Statistics than the load calculated for the same term in STDNT\_CAR\_TERM. You should be aware that a higher or lower load might be reported to the NSC based on grade definition and the grade exclusion rules that you create.

Here is an example:

• On the Academic Statistics Type page, for Statistics Period Type of N, the Exclude Withdrawal Grades grid indicates that grades of WF are to be excluded when calculating academic load for a statistics period.

#### **Image: Enrollment Data Example**

A student has this enrollment data for the Spring 2011 term:

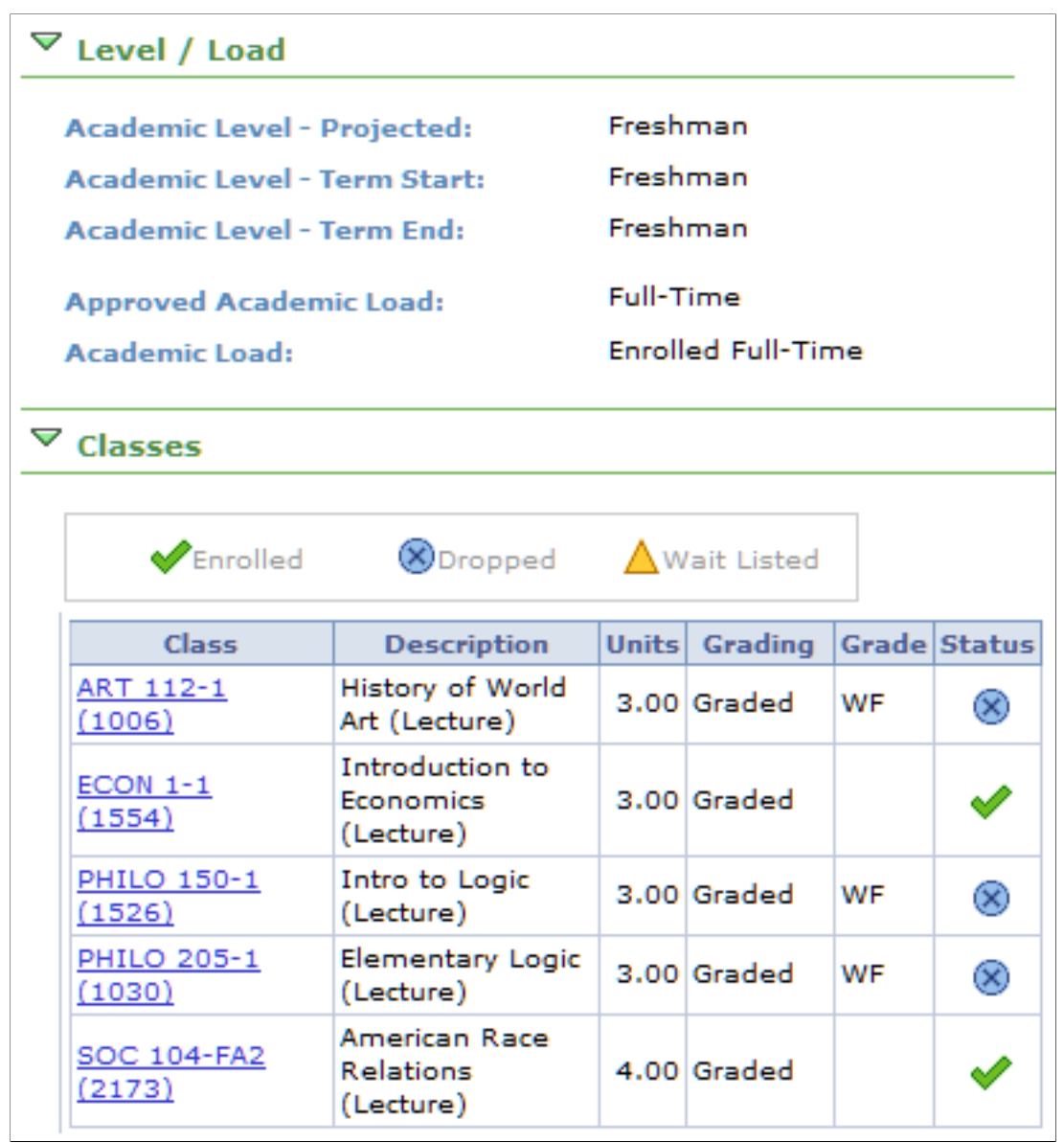

- There are 16 units and 9 of these units have been dropped for penalty grades of WF. At PSUNV, the WF grade is included in a student's progress units, for load calculation and GPA purposes.
- Although the student's term load (as calculated in STDNT\_CAR\_TERM) is *full-time* (based on 16 units), if this student's record was evaluated by the Consolidated Academic Statistics process (with the grade exclusion rules defined as outlined above), the load would be calculated in the following way:
	- Number of enrolled units for reporting period is 16.00.
- Number of units to be excluded based on Academic Statistics Type exclusion rule is 9.00 (3 x 3) units with grade of WF).
- Total units for Load Calculation is 7.00. This is the number of units that is passed from SRPCCONP into SRPCCALC.cbl for getting the NSC load.
- Academic Load (according to Load rule) is *half-time.*

The following information discusses how the NSC Enrollment Status Change Date is calculated when the academic load changes as a result of grade exclusion.

In order to report an accurate NSC Enrollment Status Change Date, the Consolidated Statistics process evaluates the drop date based on a student's enrollment record (STDNT\_ENRL.DROP.ENRL\_DROP\_DT) when processing grade exclusions.

This allows the reporting of a date on which the student's term record (STDNT\_CAR\_TERM.UNTPRG\_CHG\_NSLC\_DT) might not necessarily reflect a change in load.

Here is an example:

- In the scenario described above, the student has dropped 3 classes, with each drop resulting in penalty grade of WF. Because the units associated with this grade are counted towards the student's progress units, there is no change in the student's progress units, and therefore the STDNT\_CAR\_TERM.UNTPRG\_CHG\_NSLC\_DT value for the term remains null.
- Although the units value does not change, a drop date is captured on the student's enrollment record.
- Because the WF grades are excluded from NSC load calculation, the process reports a reduced load for the student (half-time in this case) and therefore has to report a status change date.
- The process evaluates the classes with the *excluded* grades and uses the latest drop date as the Enrollment Status Change Date (STDNT\_CONS\_STAT.ENRL\_STAT\_CHG\_DT).

#### **Common Functionality Shared Between Processes**

Before you run any of the consolidated statistics processes, it is important to understand how the processes locate which student data to include in their results. First, the processes locate the valid academic career and term combinations that are in progress as of the snapshot date. After the processes locate the valid academic career and term combinations, they gather all of the career-term records for students active in these academic career and term combinations, excluding any student who has completed their degree, except within the student's degree completion term. After the processes gather the applicable student career-term records, they further gather these students' enrollment records and compare the start and end dates for all classes in which the student is actively enrolled to the snapshot date to determine if a student's class units should count towards her or his academic level and load calculation. For example, the process excludes a student's class units if the student has enrolled in the class for a future session. This structure assists nonterm-based institutions in identifying a student's status at any given point in time, such as a student's primary academic program, primary academic career, term, academic level, academic load, and current and cumulative career-term statistics.

#### **Flow Chart of Consolidated Statistics Processes**

#### **Image: Example flows of consolidated academic statistics processes**

The following diagram illustrates when to run the Consolidate Academic Statistics process (SRPCCONP) and the Take Term Statistics Snapshot process (SRPCCONA) and, when initiated, how these processes function:

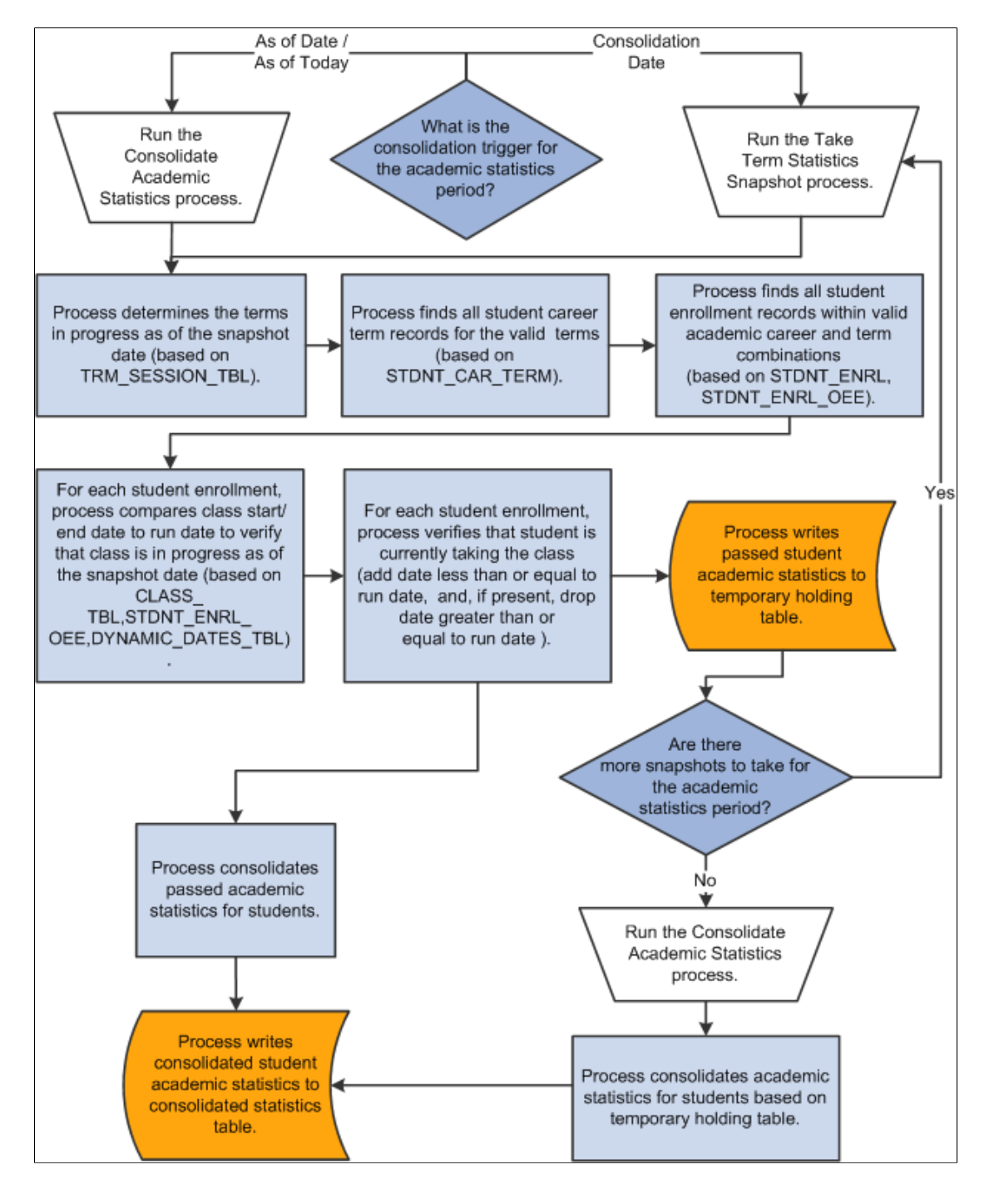

## <span id="page-7-0"></span>**Understanding Consolidate Academic Statistics Process Calculations**

After you run the Consolidate Academic Statistics process (SRPCCONP), the system stores the results (except for NSC program level data) in the Consolidated Statistics table (PS\_STDNT\_CONS\_STAT). NSC program level data is stored in the SSR\_STD\_CON\_ST2 table. See [Understanding Consolidated](#page-1-0) [Statistics Processes](#page-1-0)

You can access the statistics stored in the stored in the PS\_STDNT\_CONS\_STAT table: for a specific student through the Student Consolidated Stats component, for a group of students through the Mass Consolidated Statistics component, or through SQL select statements when you query the database.

The PS\_STDNT\_CONS\_STAT table contains over a hundred data elements and only the most vital are available for inquiry online (which statistics are available is decided based on the guidelines of federal reports such as NSC, IPEDS and IRS, and feedback from clients).

Use the following table to view the logic behind how the SRPCCONS program, which is part of the Consolidate Academic Statistics process (SRPCCONP), calculates each student's consolidated academic statistics. The table lists the fields found in the PS\_STDNT\_CONS\_STAT table, in the order in which they appear in the record definition, and explains the related logic.

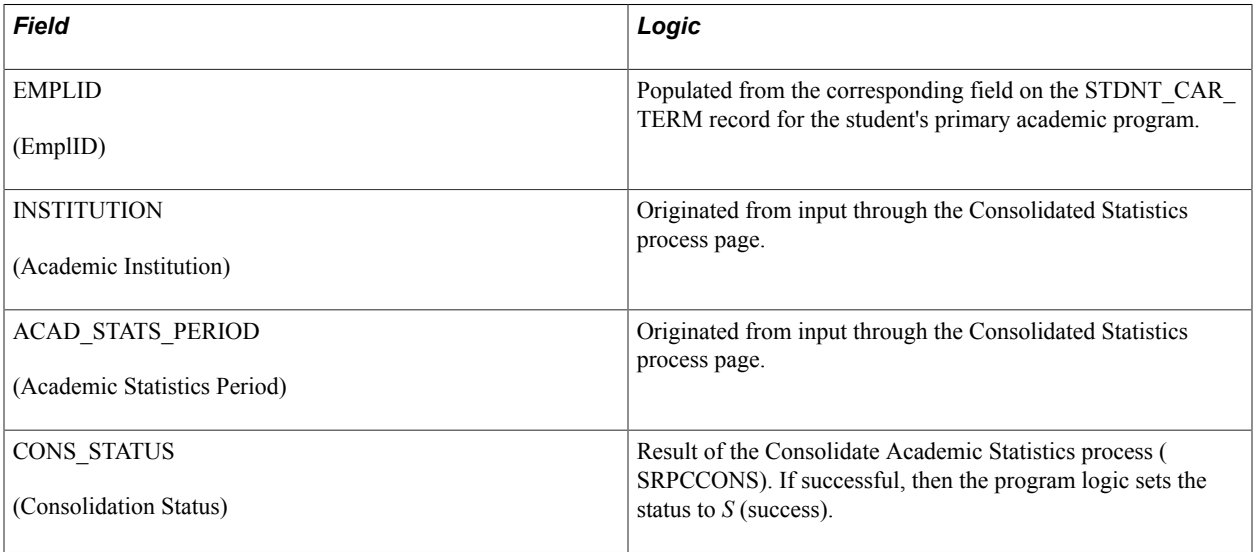

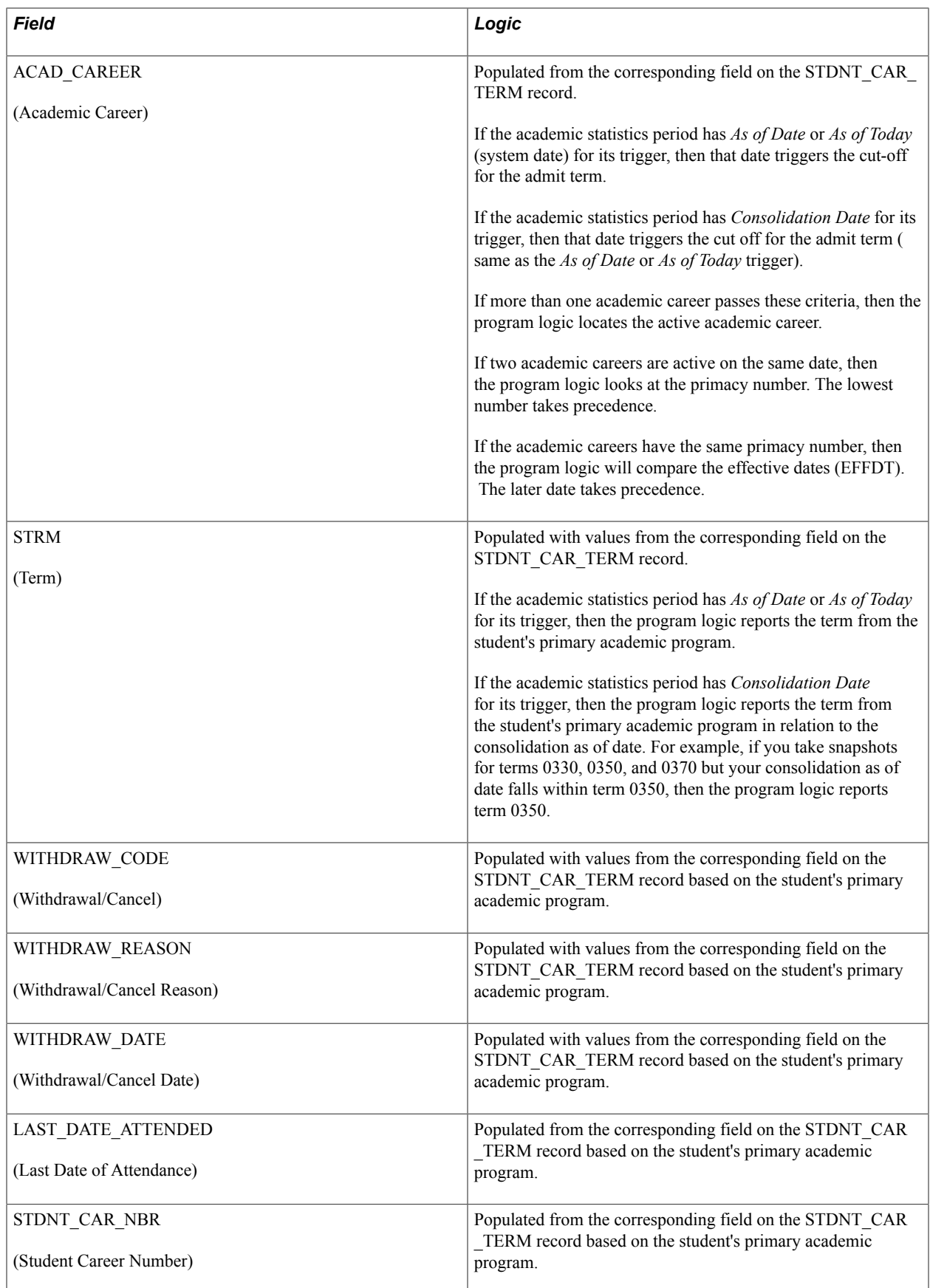

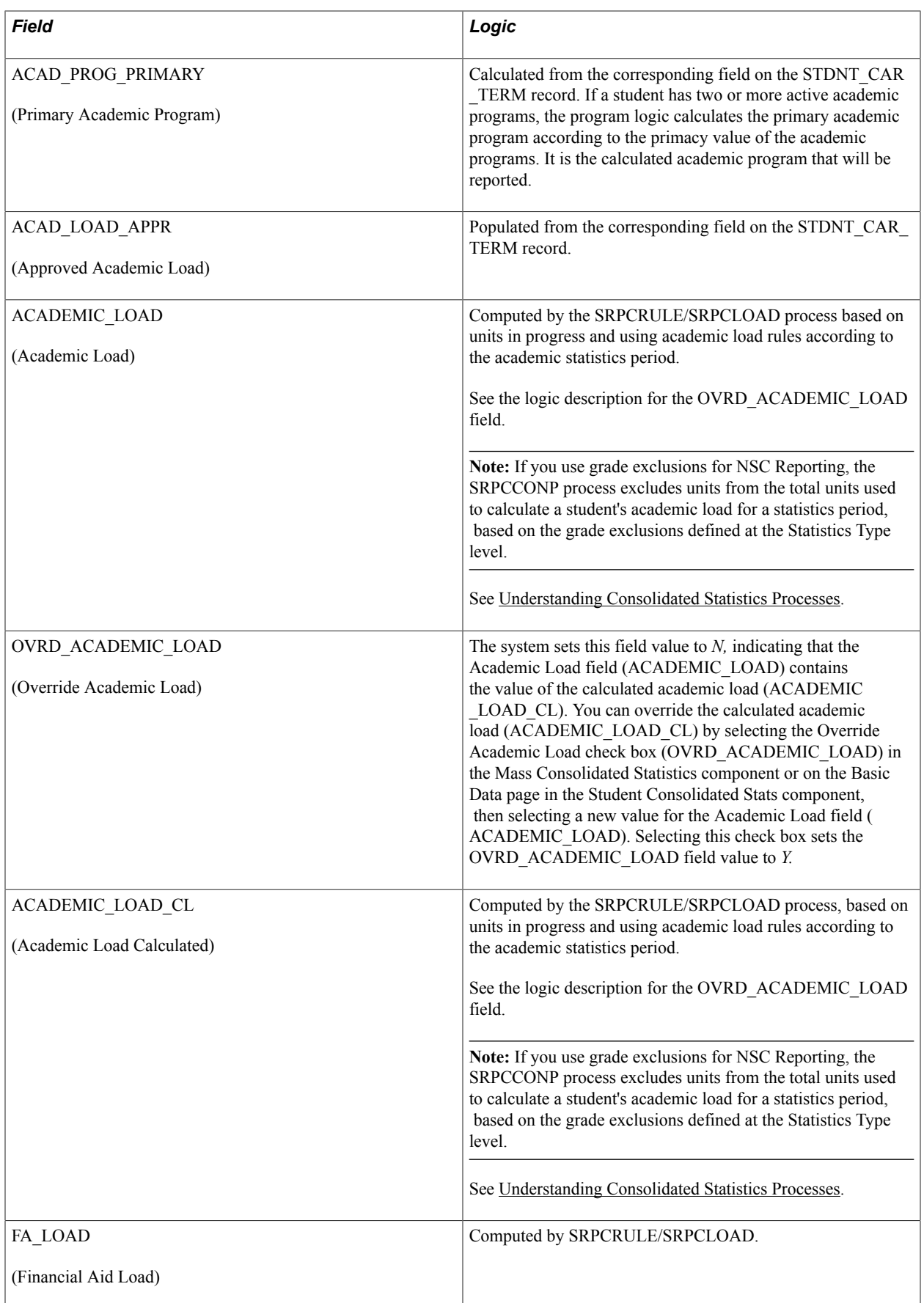

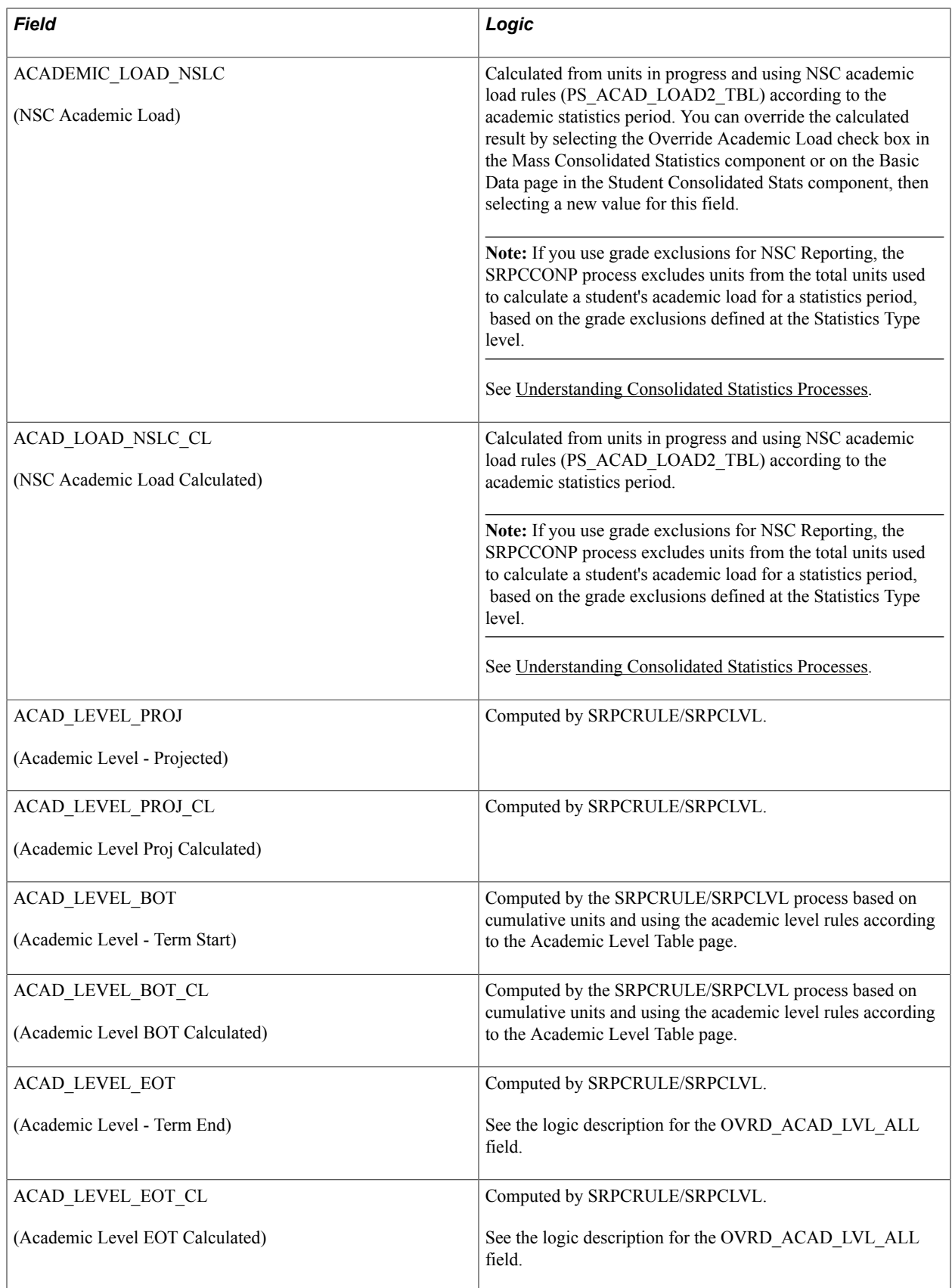

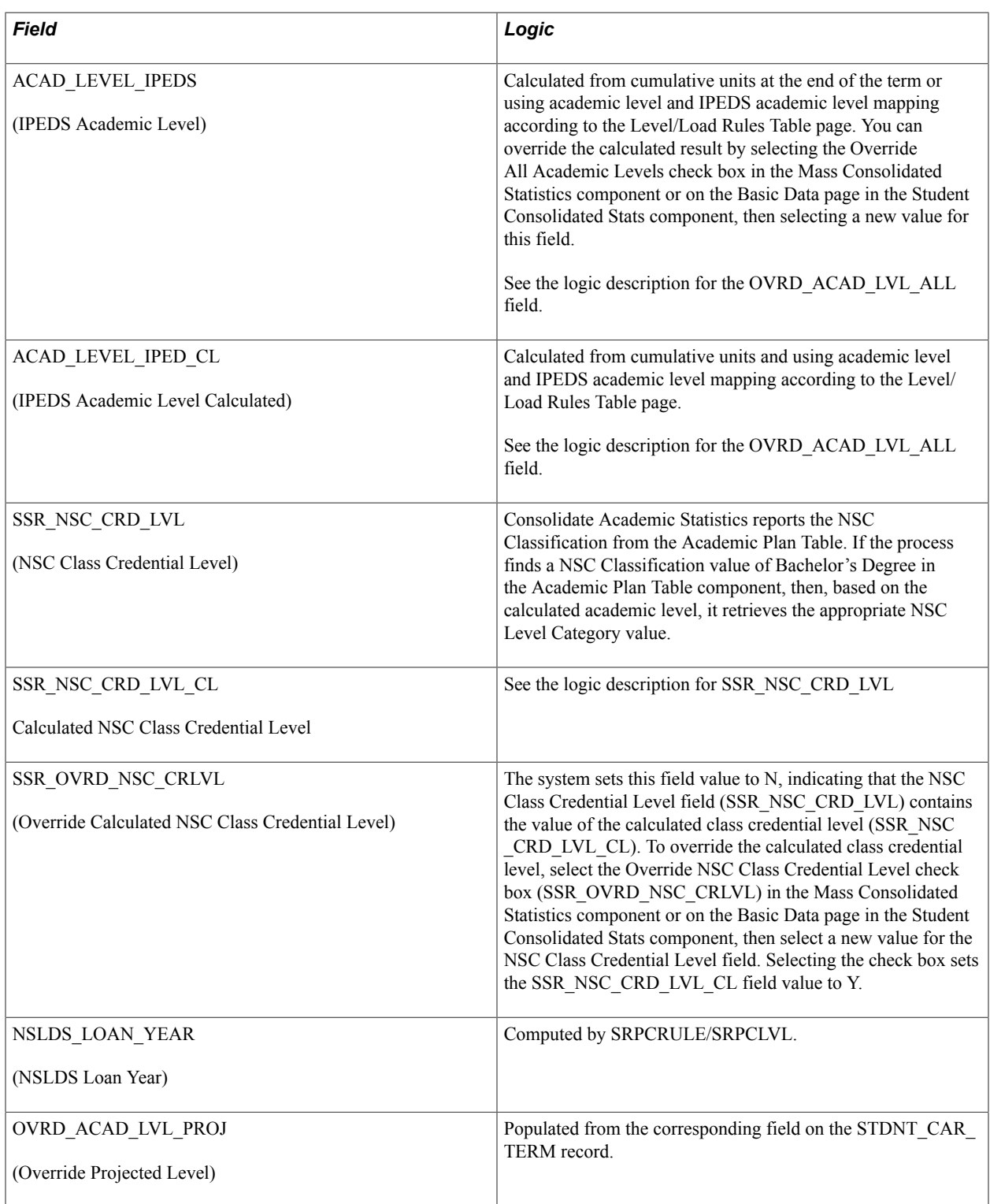

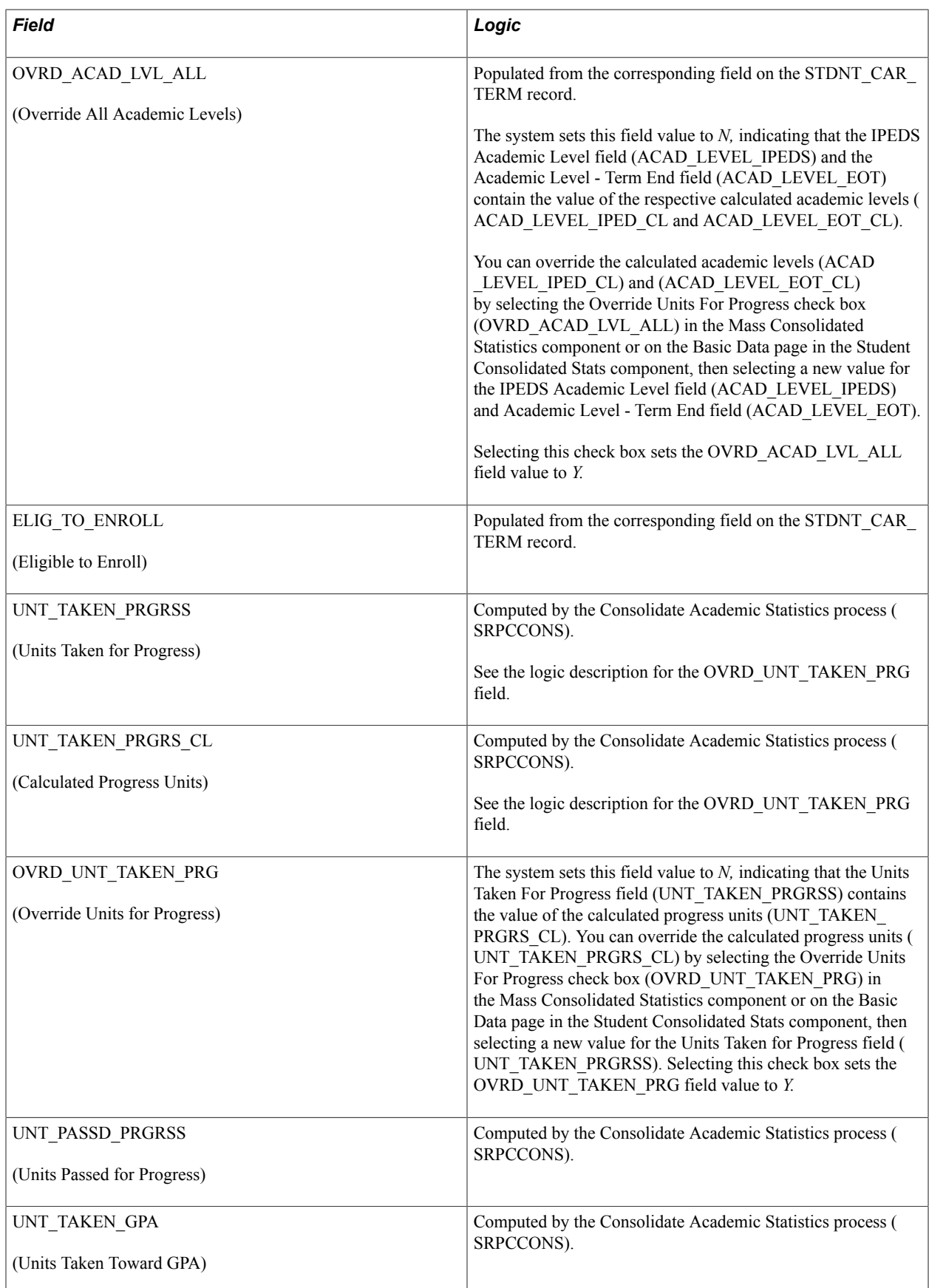

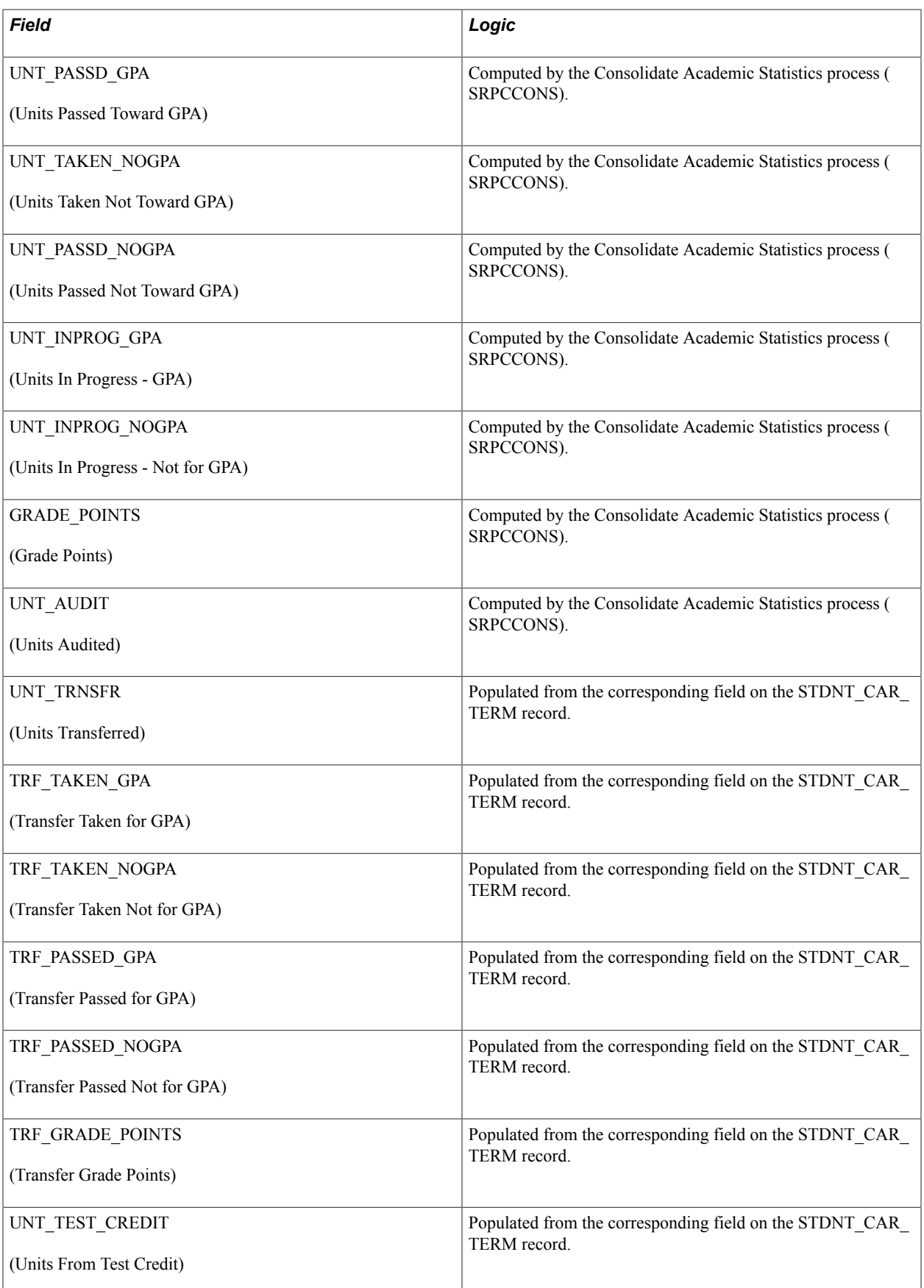

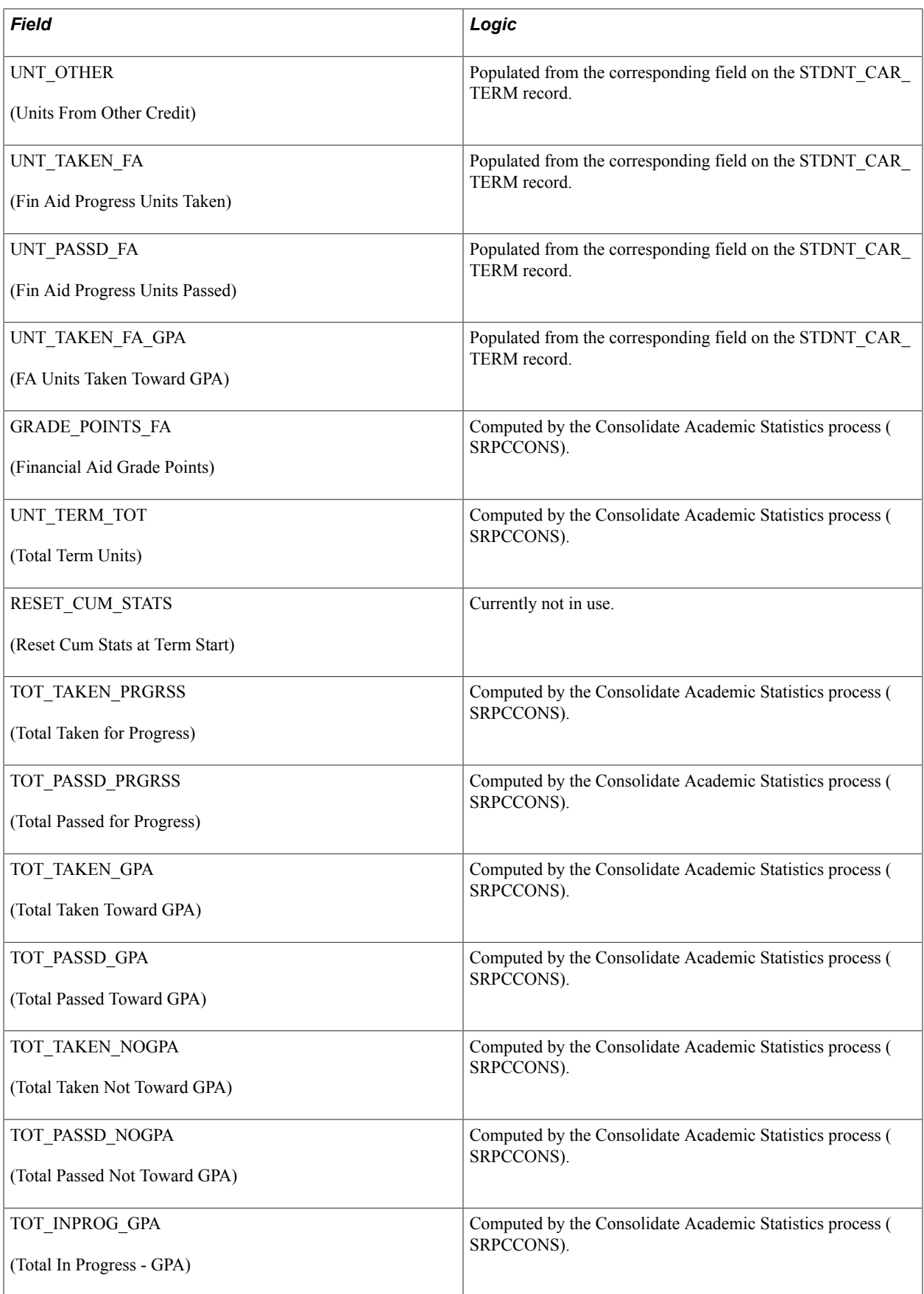

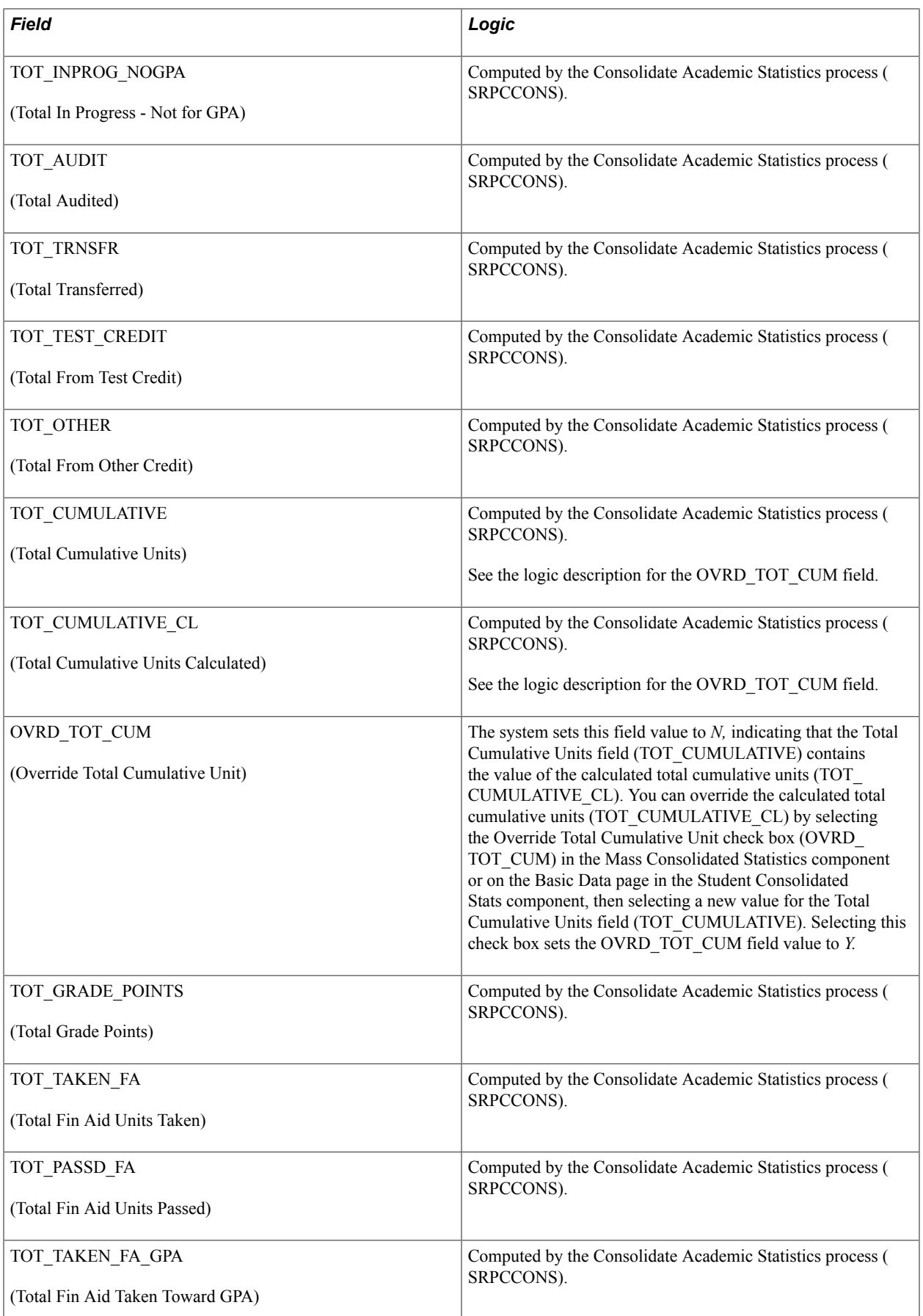

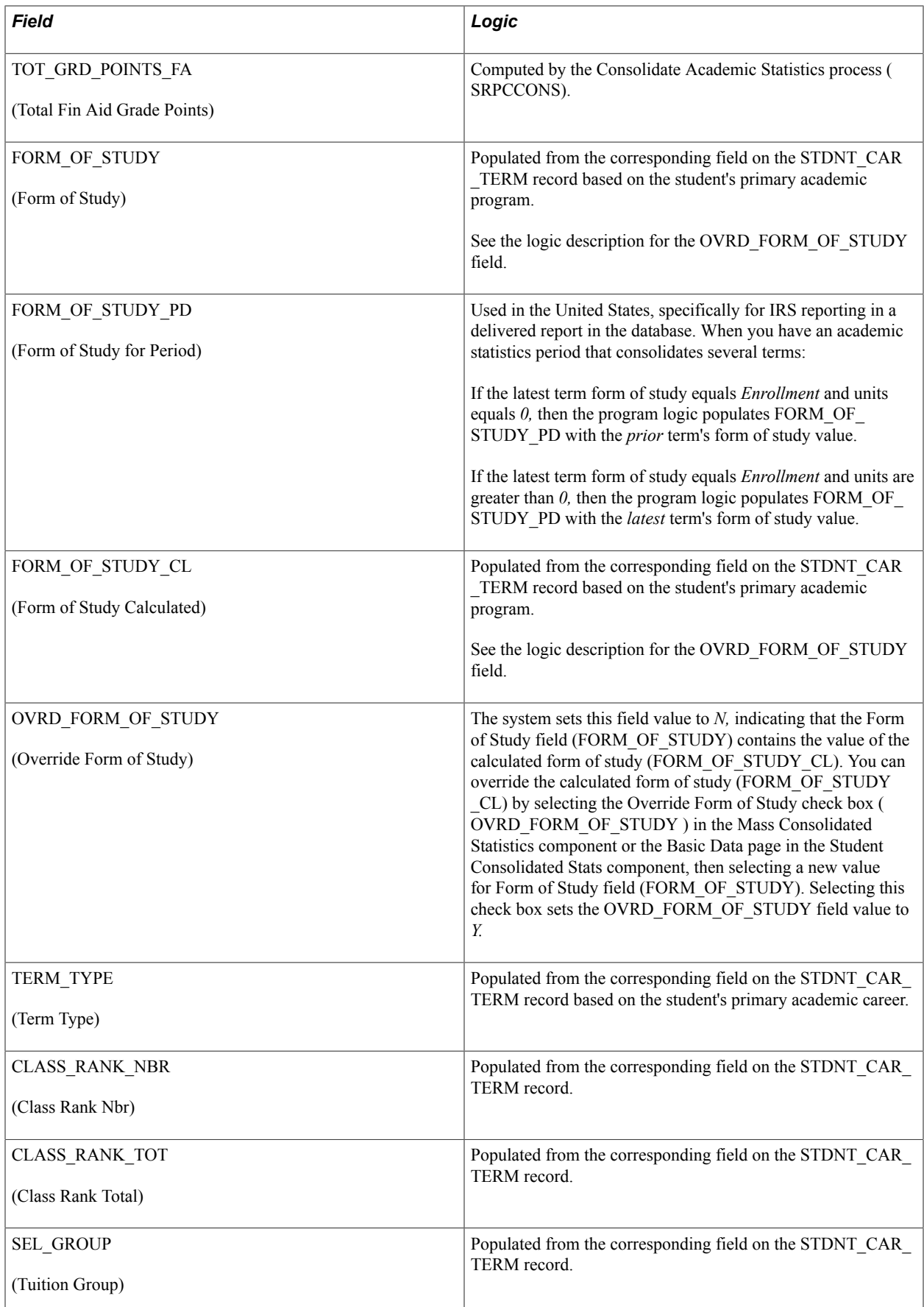

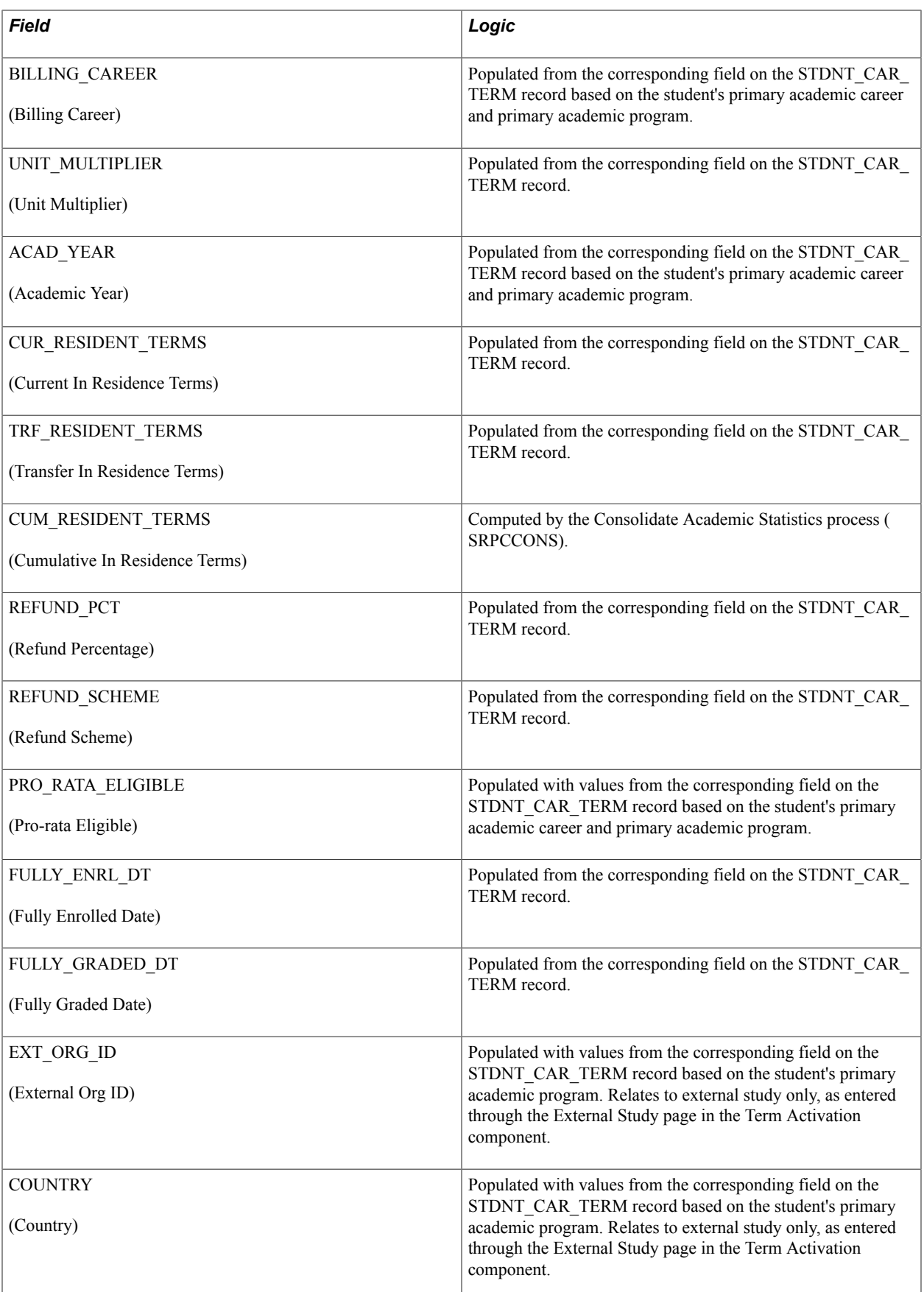

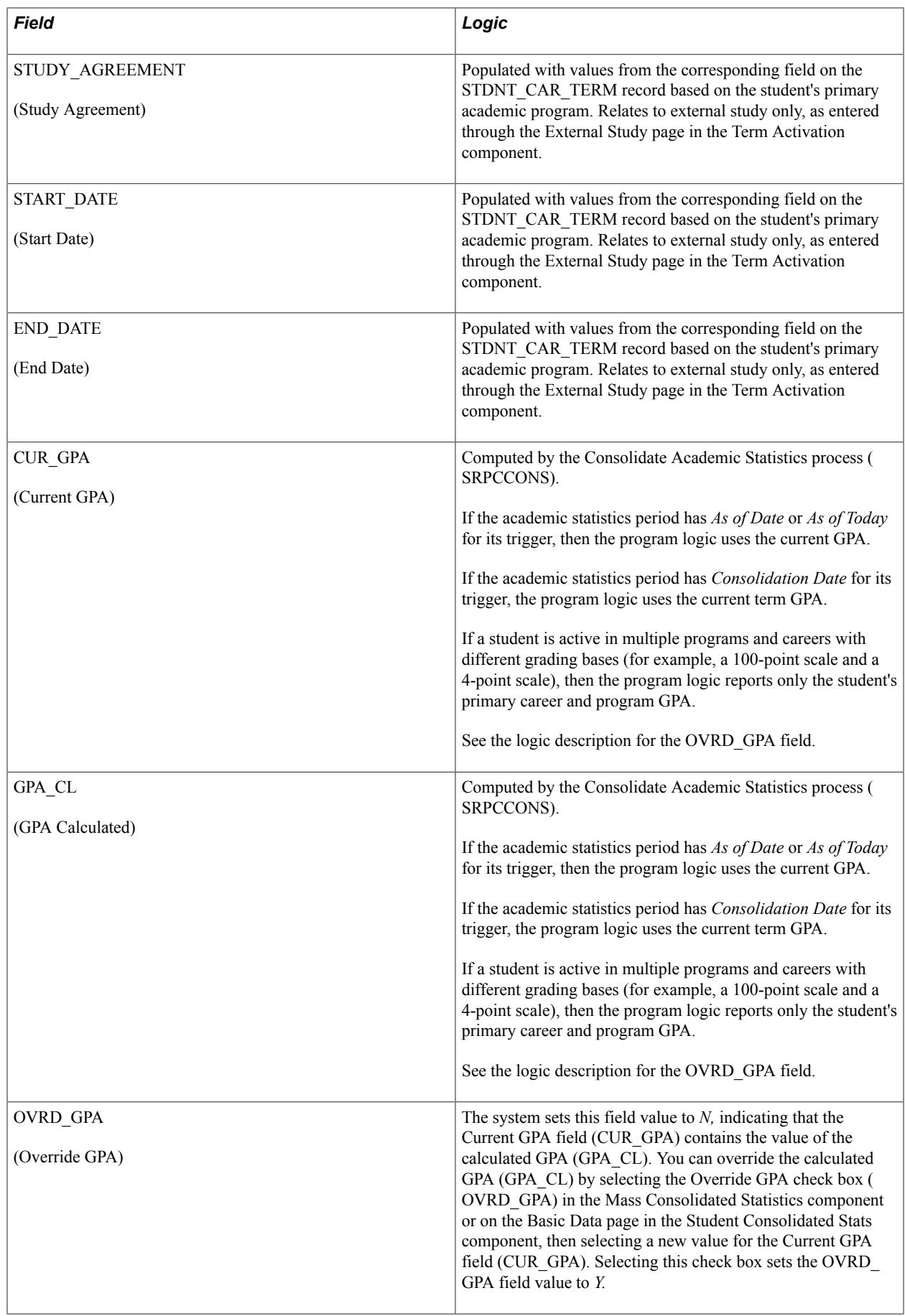

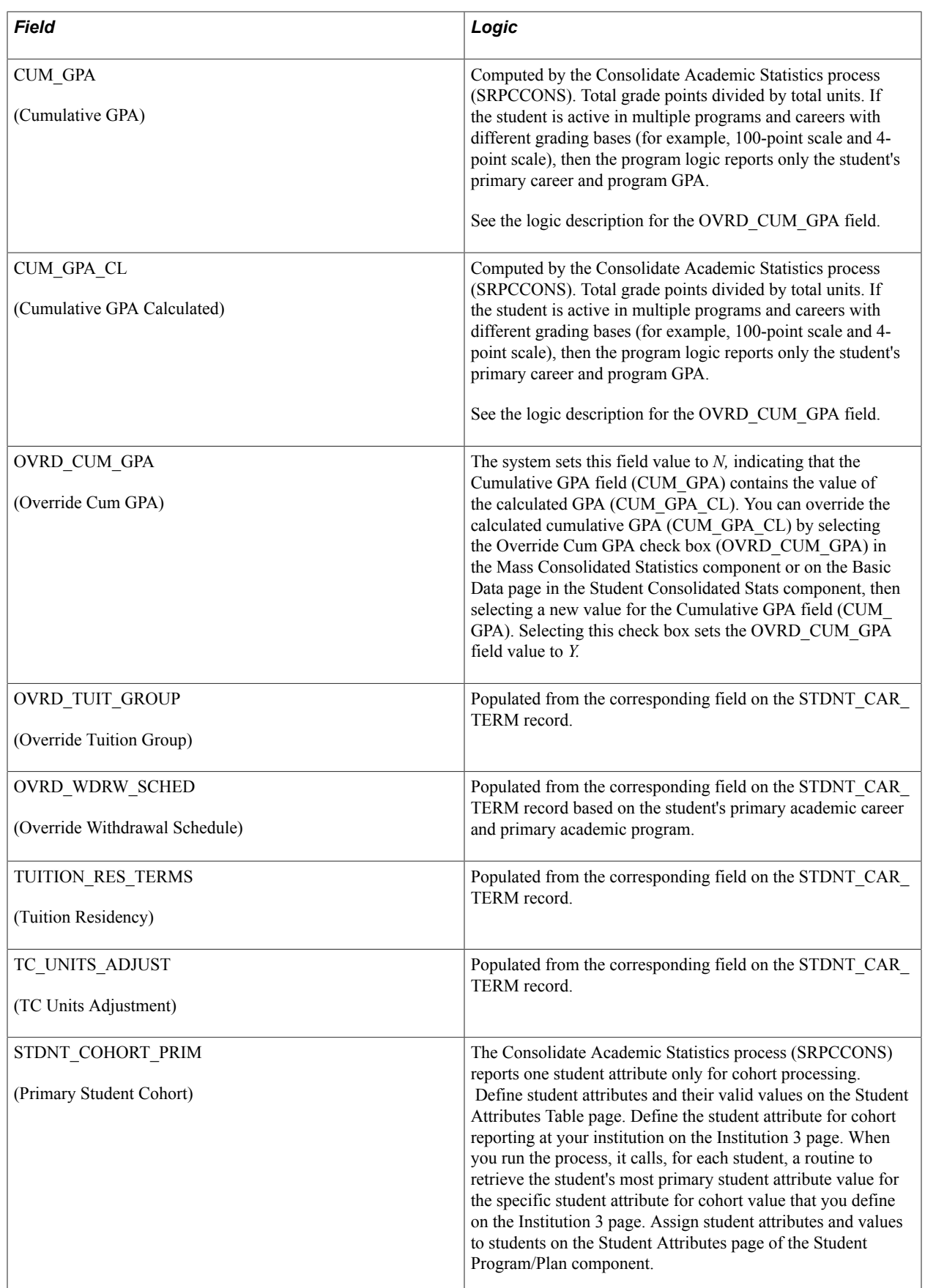

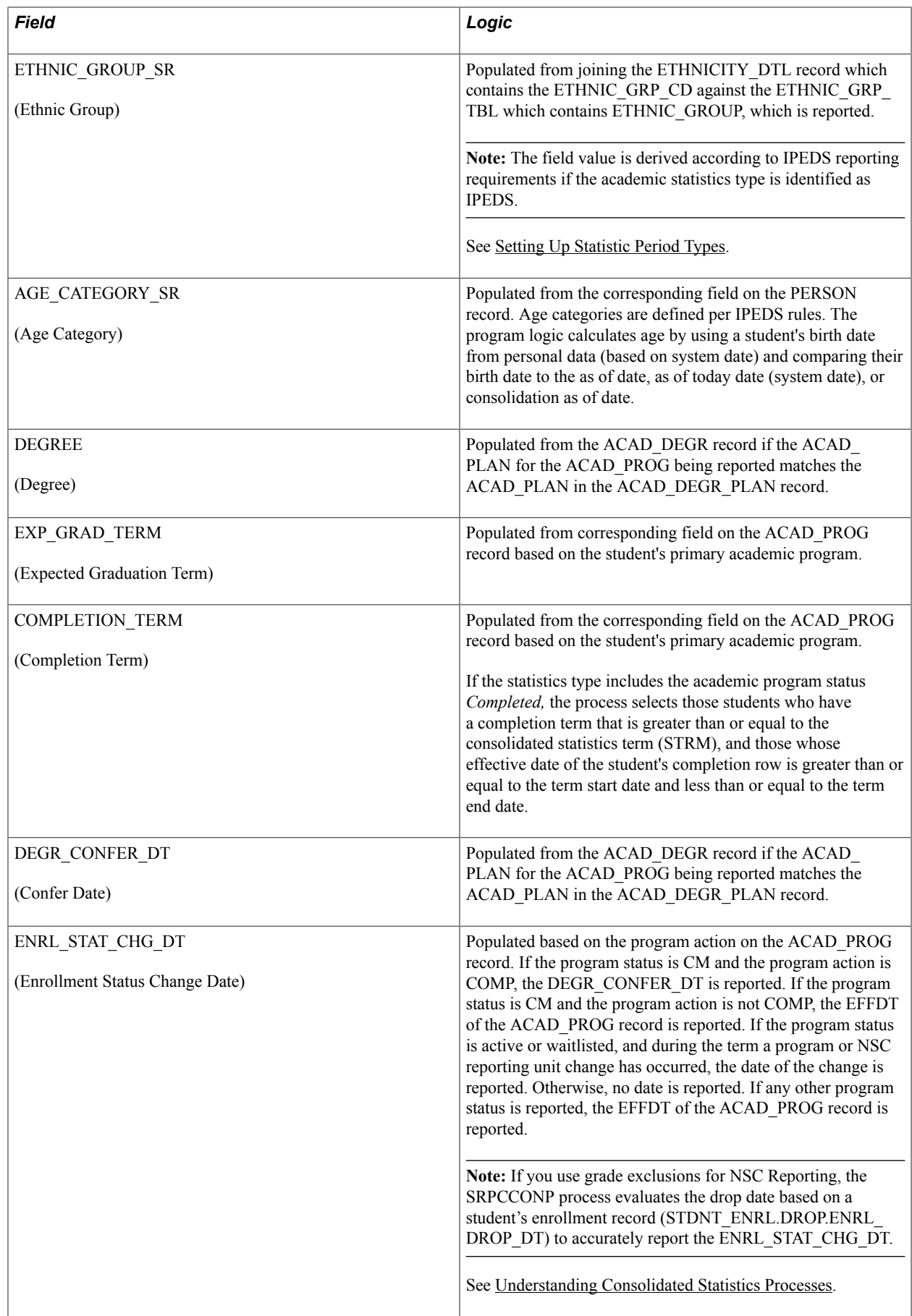

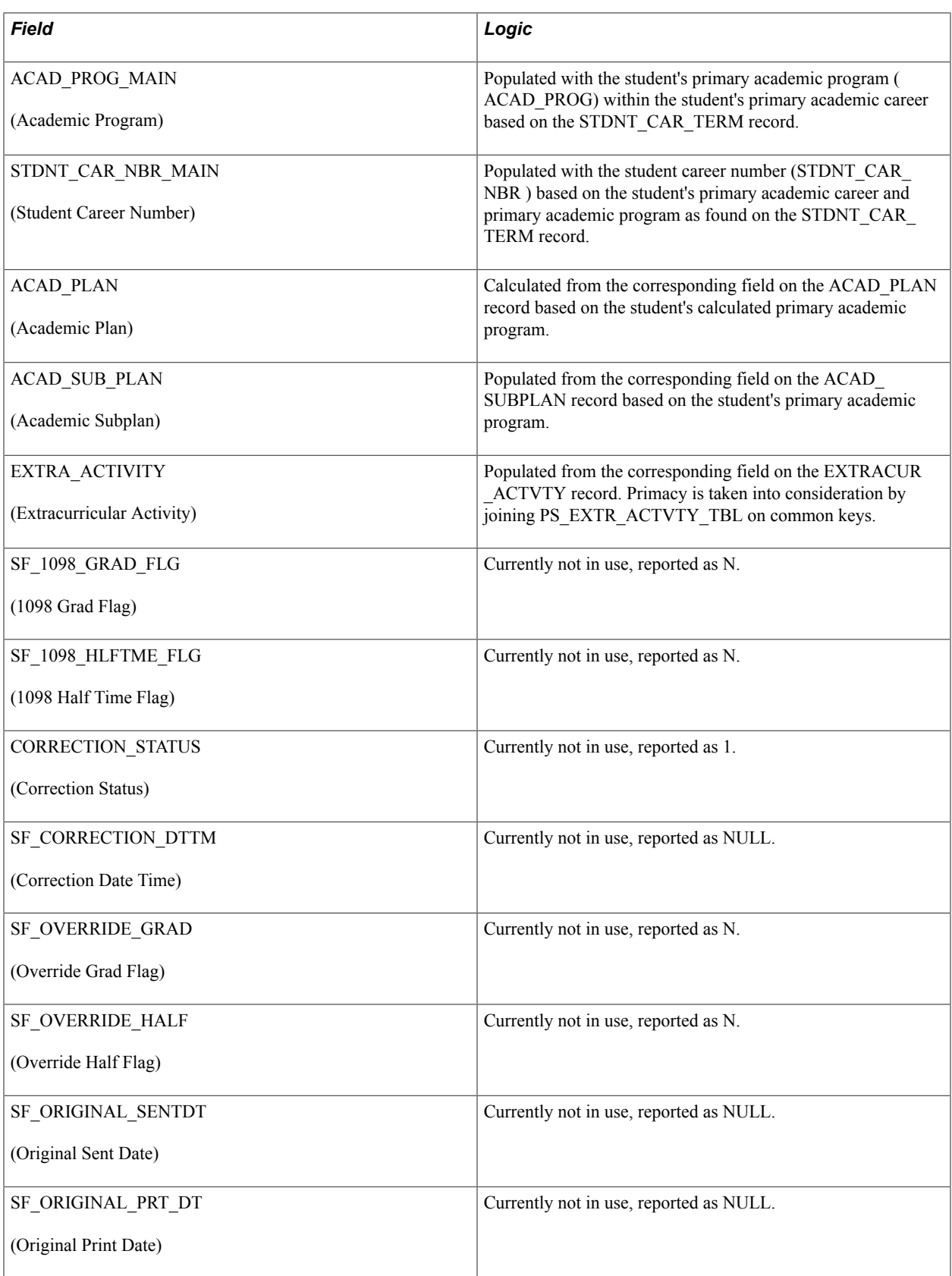

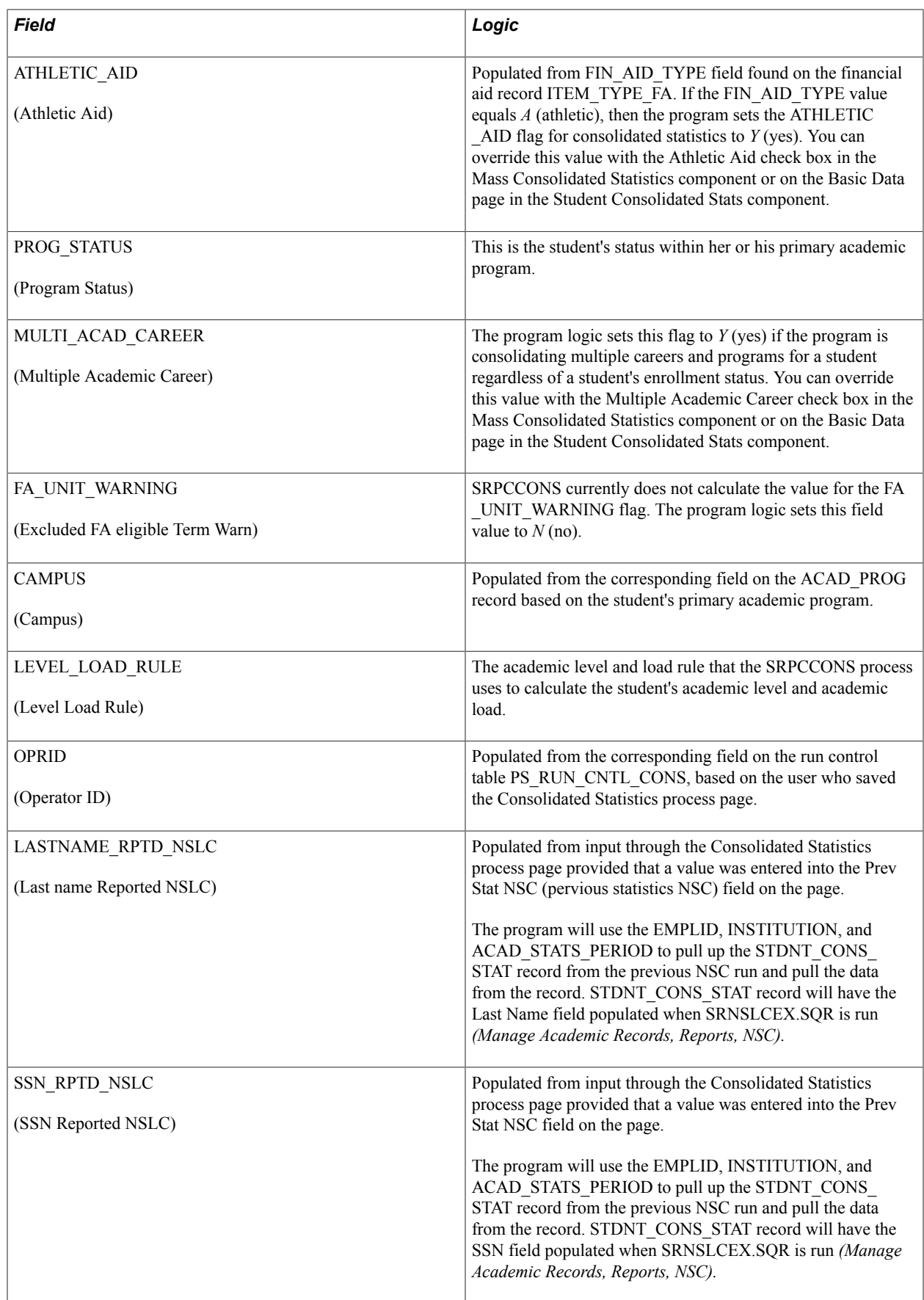

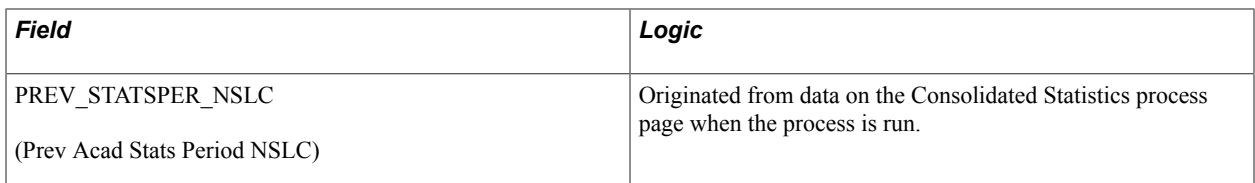

The Consolidated Academic Statistics process writes NSC program level data to the SSR\_STD\_CON\_ST2 table and the NSC extract uses this data. The table can capture a maximum of six sets of program level data.

NSC program level data is reported when the Program Indicator field value is *Yes.*

The following table lists the fields found in the SSR\_STD\_CON\_ST2 table, in the order in which they appear in the record definition, and explains the related logic.

The table includes descriptions for the first set of program fields (PRG1). The same logic is used for all six sets of program fields.

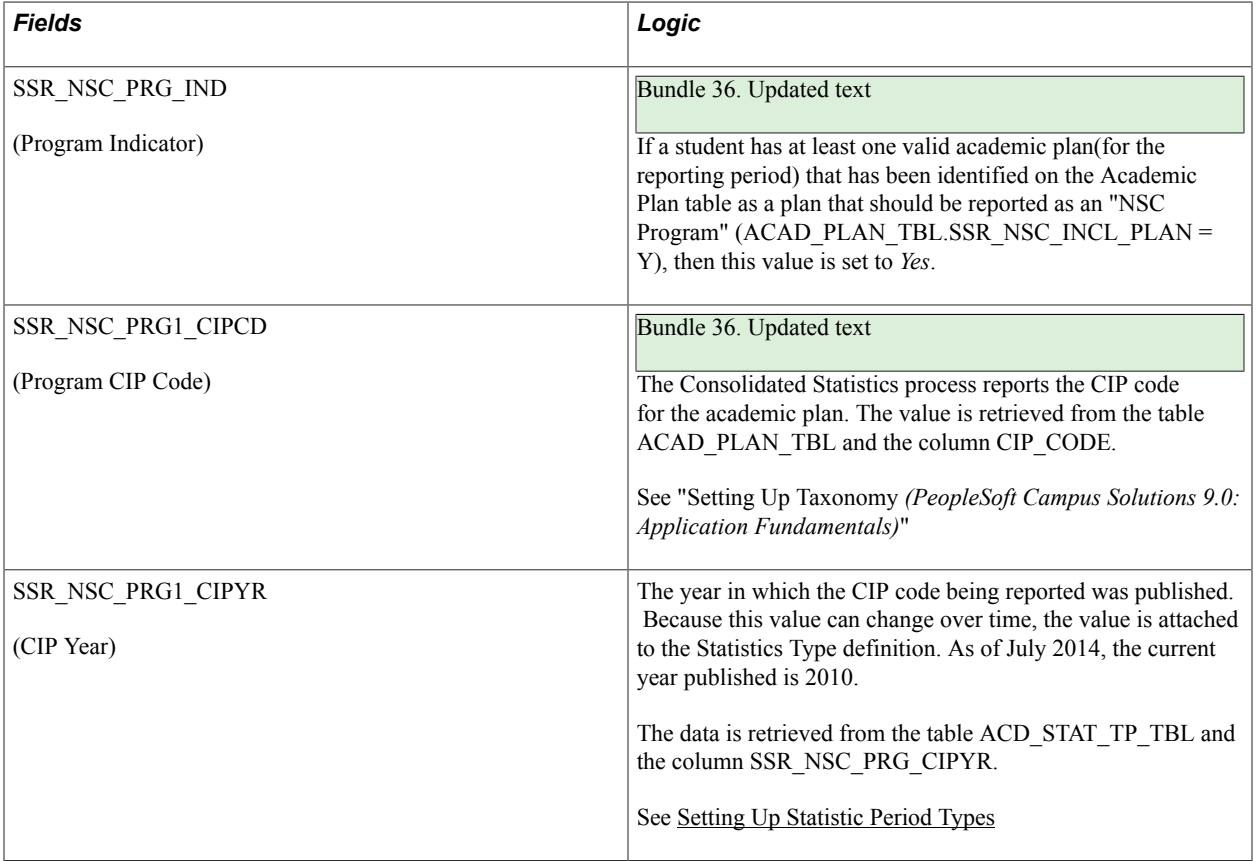

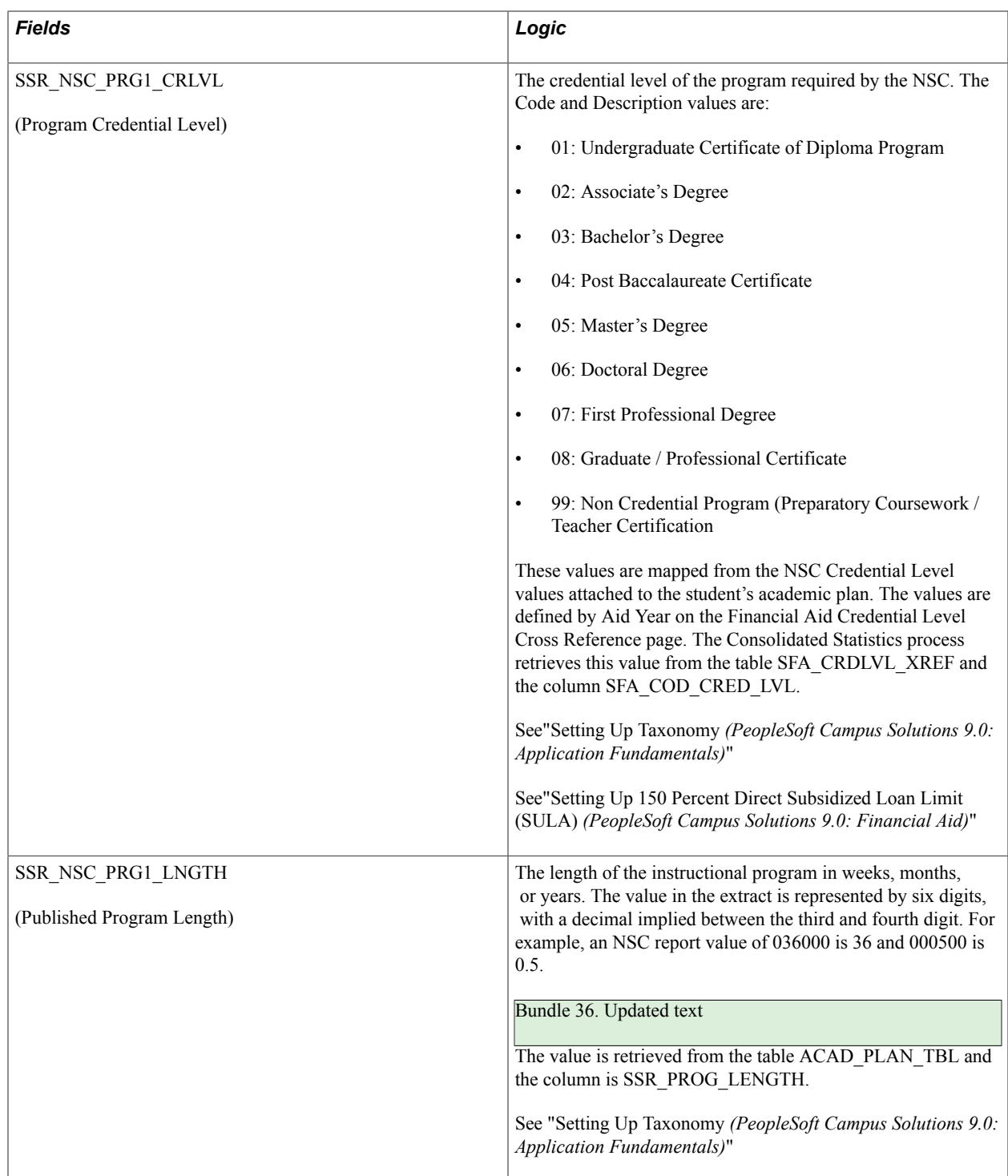

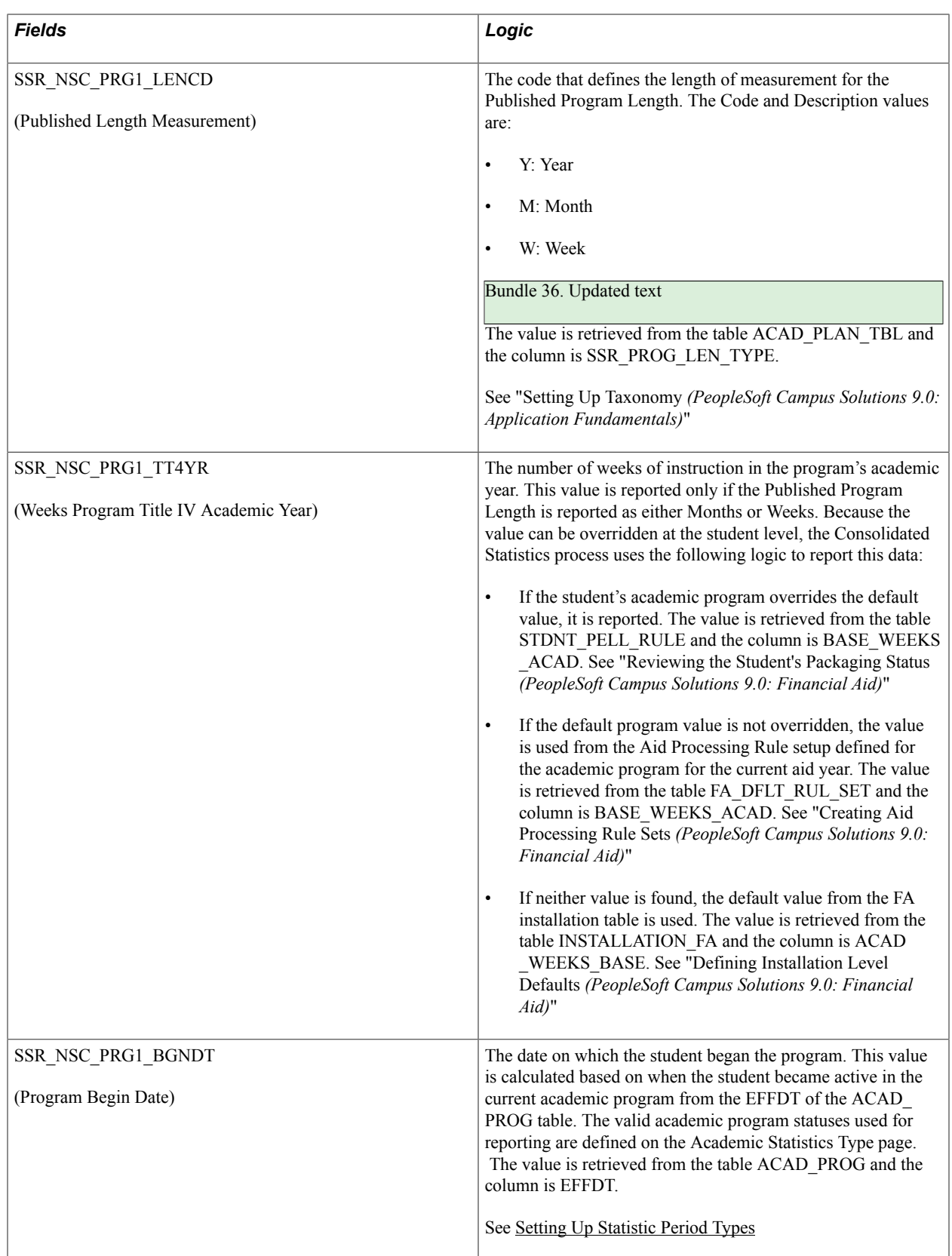

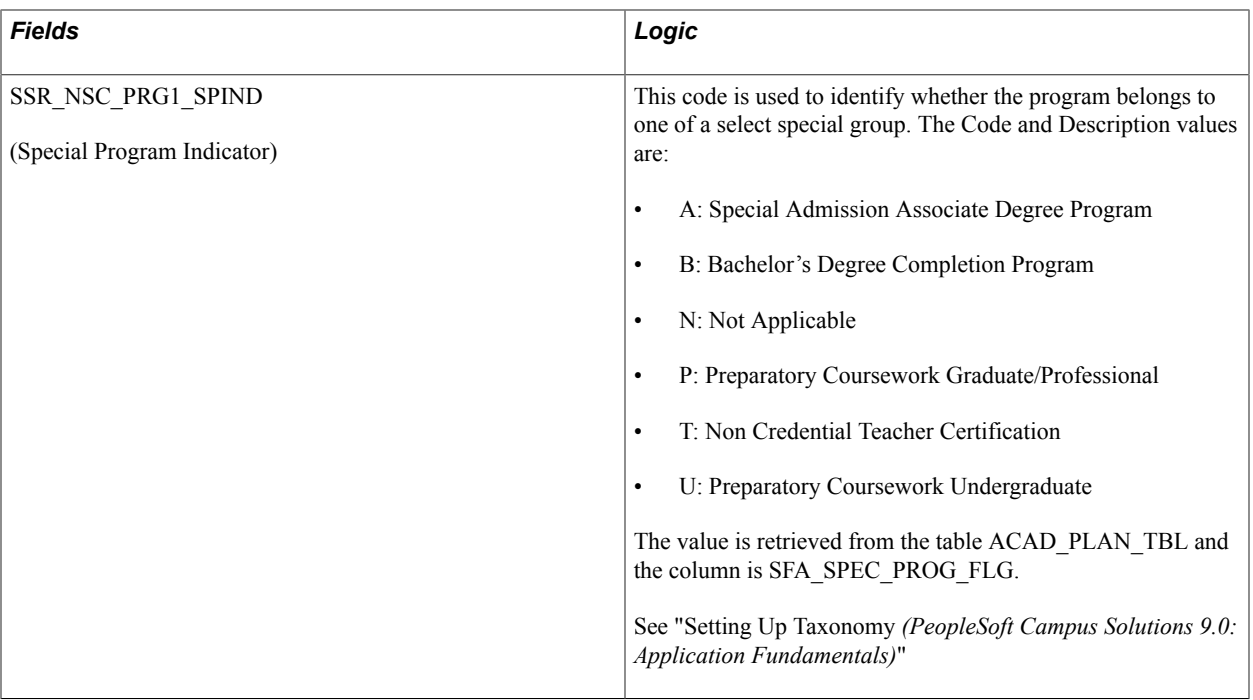

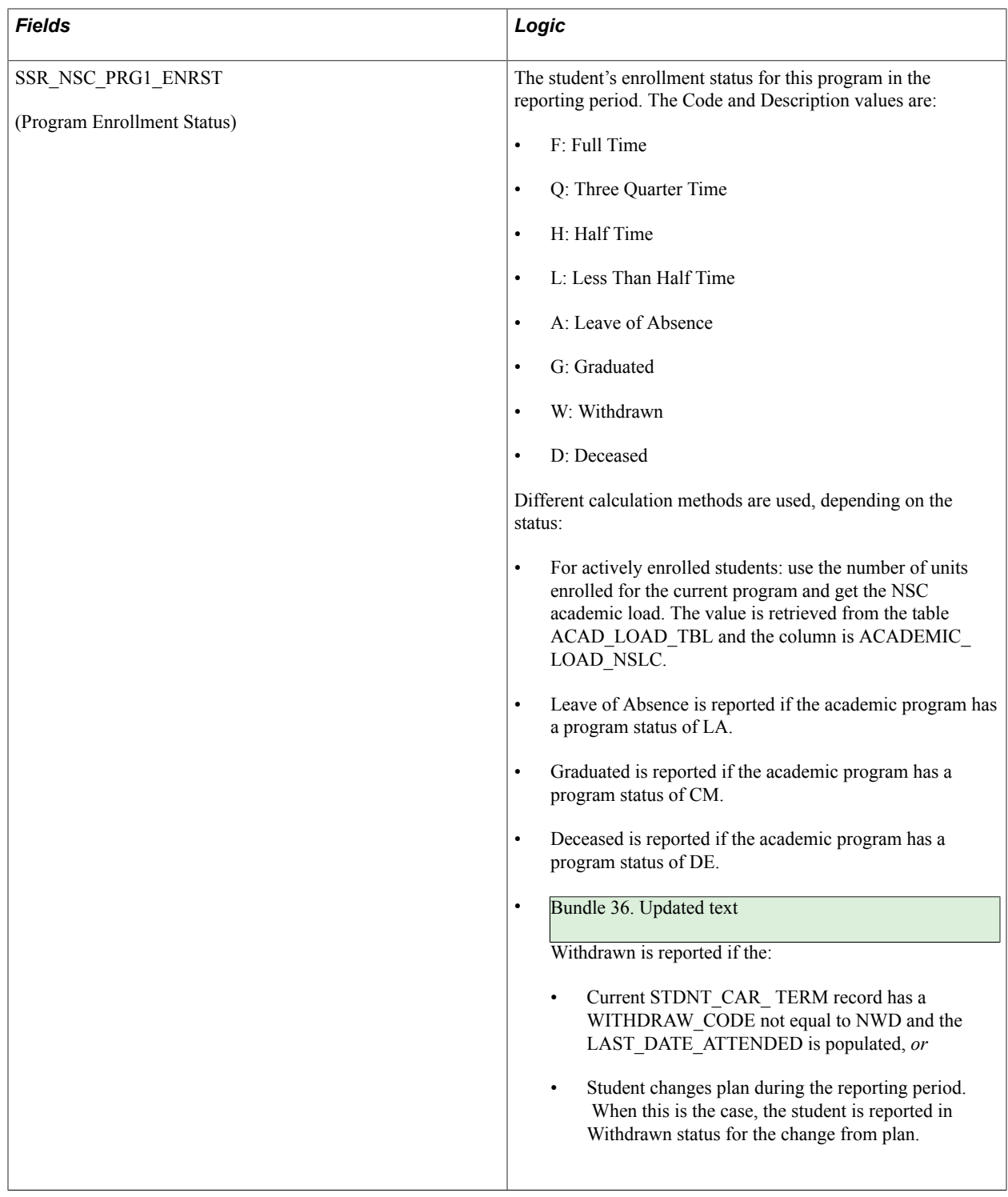

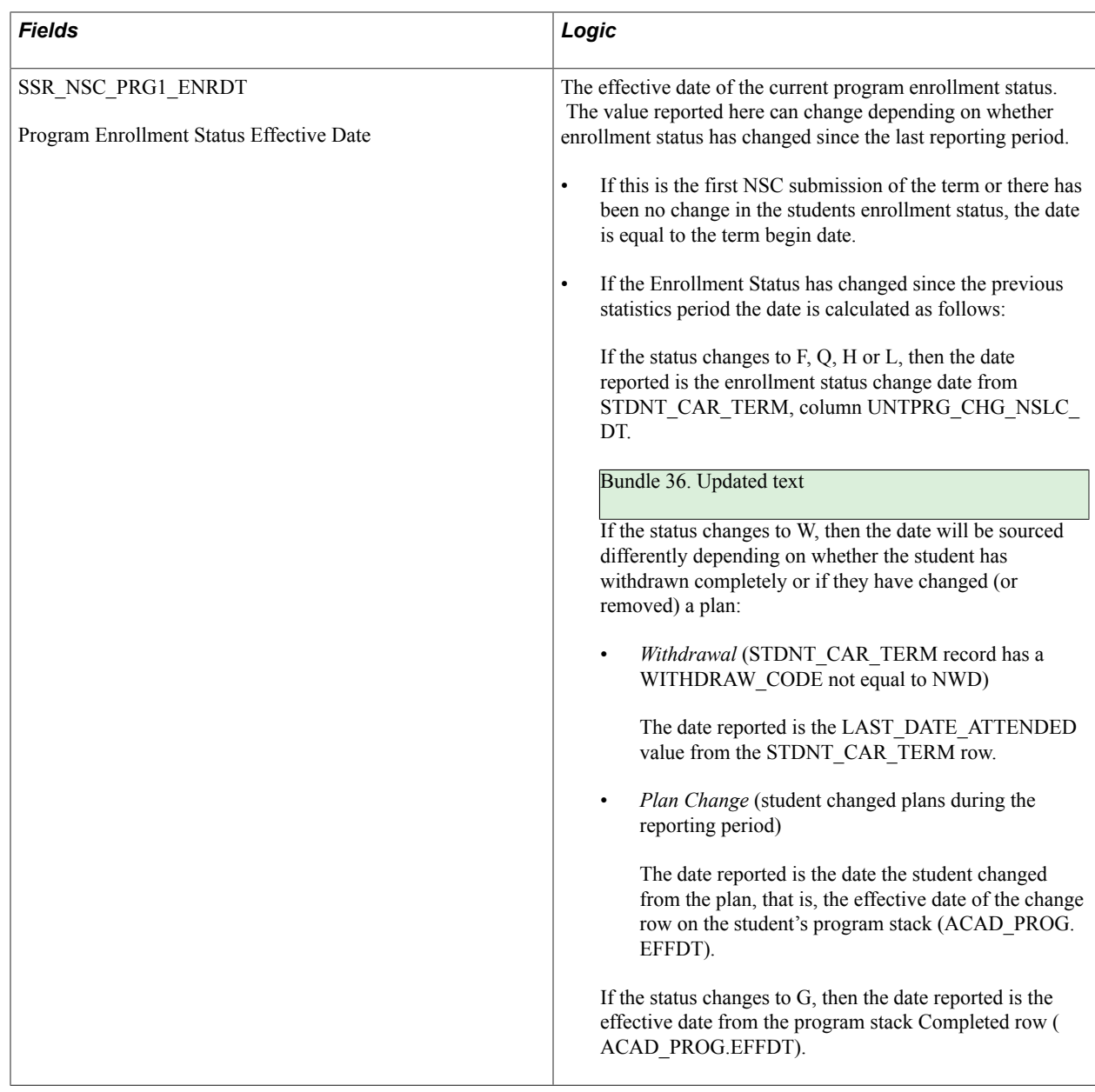

## **NSC Program Level Reporting: Academic Plan Usage**

#### Bundle 36. New

For NSC program level reporting purposes, the Consolidated Statistics process selects all of a student's eligible academic plans. This requires that users identify academic plans for NSC program reporting purposes. See "Setting Up Taxonomy *(PeopleSoft Campus Solutions 9.0: Application Fundamentals)*".

The process reports all eligible plans, that is, Plan values where the ACAD\_PLAN\_TBL. SSR\_NSC\_INCL\_PLAN value = Y, across careers, up to the current NSC maximum of six.

Consider the following examples:

For an undergraduate student with three plans, Plan A, B, and C, and with their Report as NSC Program check boxes set to Y, N, and Y, respectively, the process reports the student with a Program Indicator

value  $= Y$ . At the program level, the process will report Plan A (and associated data) as NSC Program 1 and Plan C for NSC Program 2.

For a non-degree student, that is, a student who does not have any plans set for NSC, the process reports the student with a Program Indicator value  $=N$ . This means no program data is reported.

In a case where a student has multiple careers, such as Law and Graduate Business, the process will report all eligible plans for each career. If the student had one Law Plan (LAWPLANA) and 2 Business Plans (MBAPLANA, MBAPLANB) and all 3 plans were identified as NSC Programs, the process reports the student with a Program Indicator value  $=$  Y. At the program level, LAWPLANA (and associated data) is reported for NSC Program 1, MBAPLANA for NSC Program 2, and MBAPLANB for NSC Program 3.

## <span id="page-29-0"></span>**Reporting NSC Program Changes**

#### Bundle 36. New

Program changes are reported as they occur during the reporting period. In the event that a student changes programs (academic plan) during the term, the new program will be reported in an *Enrolled* status, and the effective date of the Plan change will be used for the program begin date and enrollment status values. In addition, the original program will be reported with a *Withdrawn* status, and an enrollment status date equal to the date of the Plan change.

Consider the following examples.

#### **Student with a Single Plan or NSC Program**

A student was admitted to Plan A for Fall 2014 term on 8/1/14 and is enrolled full-time. The Fall term begins 8/30/2014. In the first NSC submission of the Fall 2014 term (consolidation date: 09/05/2014), the student is reported with the following data:

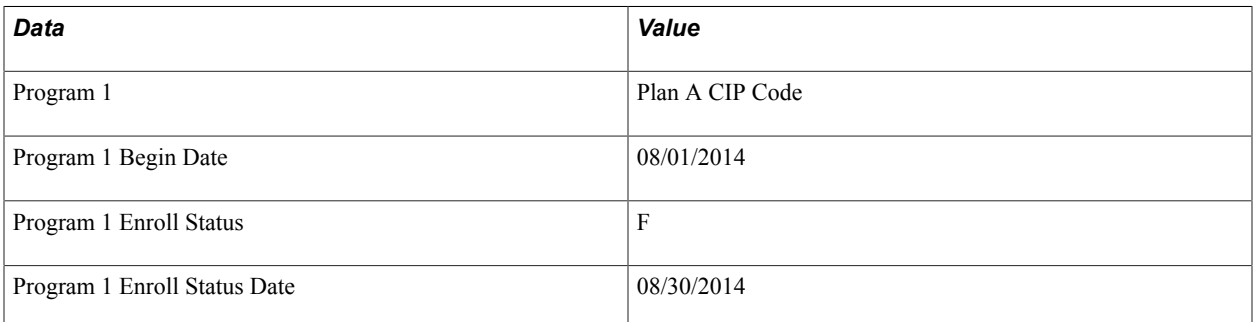

Subsequently, the student changes from Plan A to Plan B, with an effective date of 09/07/2014. On the subsequent NSC submission (consolidation date: 09/15/2014), the following data would be reported for the student:

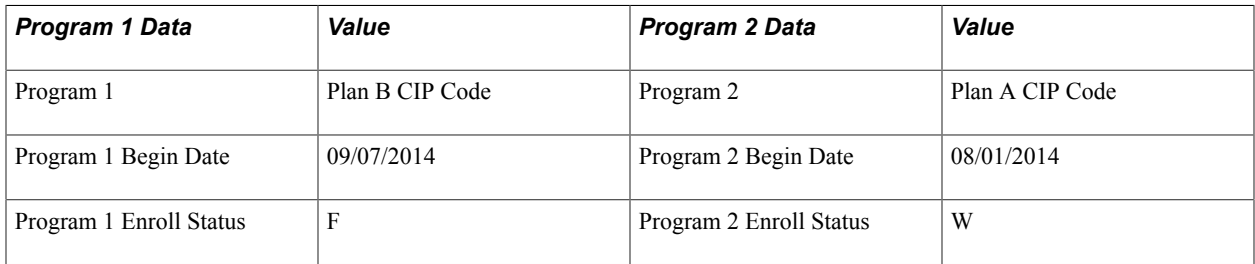

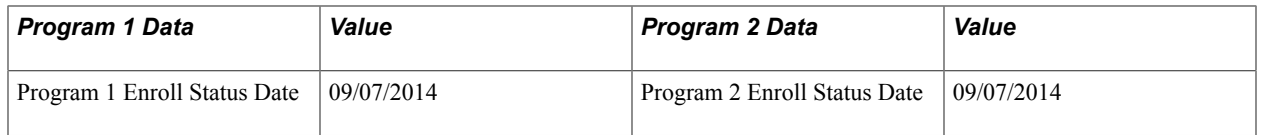

The withdrawn (W) program entry will continue to be reported for any subsequent submissions in the same reporting period, but will not be included for later reporting periods. In this example, the withdrawn Plan A would not be reported in the Spring 2015 term submissions.

#### **Student with Two Plans or NSC Programs**

A student was admitted to Plan A and Plan B for the Fall 2014 term on 8/1/14 and is enrolled full-time. The Fall term begins 8/30/2014. In the first NSC submission of the fall 2014 term (consolidation date: 09/05/2014), the student is reported with the following data:

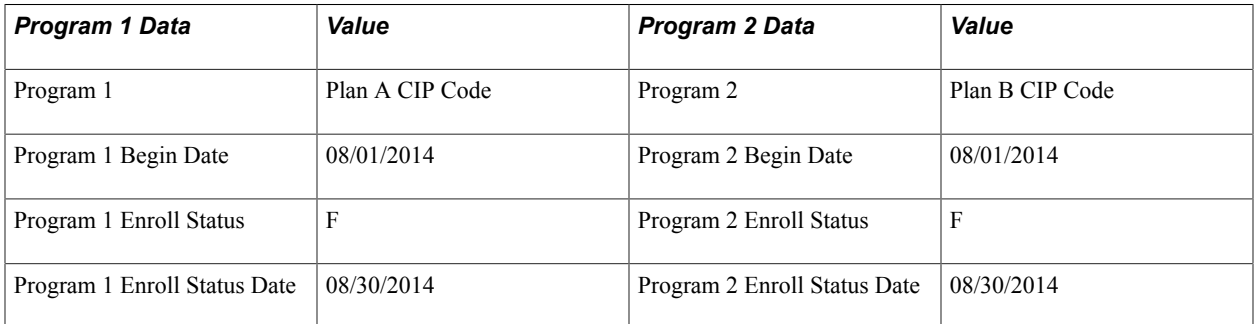

Subsequently, the student changes Plan A to Plan C, with an effective date of 09/07/2014. On the next NSC submission (consolidation date: 09/15/2014), the following data would be reported for the student:

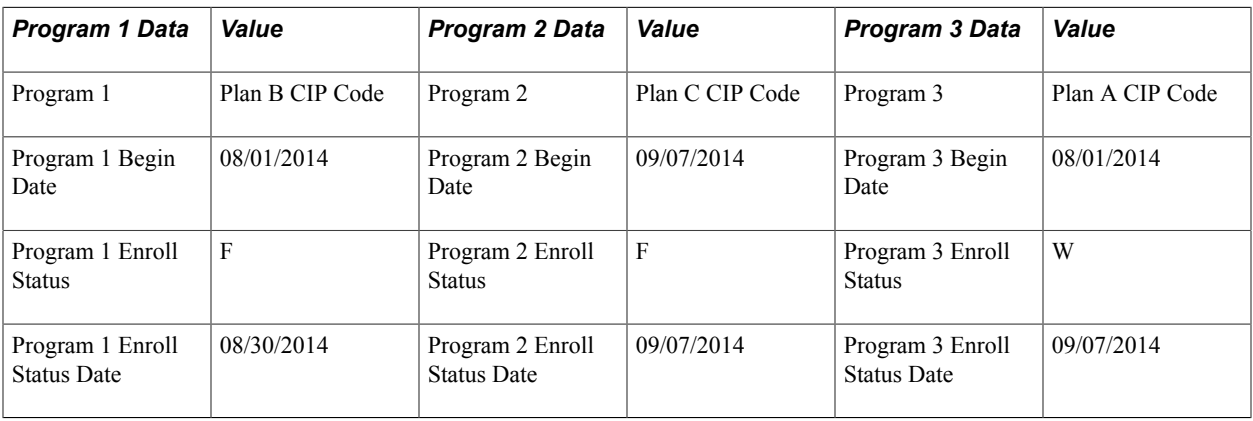

The withdrawn (W) program entry will continue to be reported for any subsequent submissions in the same term reporting periods, but will not be included for later term submissions. In this example, the withdrawn Plan A would not be reported in the Spring 2015 term submissions.

## **Academic Load Calculation at the NSC Program Level**

#### Bundle 36. New

During academic load calculation, the process will report the same academic load value across NSC programs using the academic load rule for the student's consolidated career. Given the examples used in [Reporting NSC Program Changes](#page-29-0), the following academic loads are calculated:

• For an undergraduate student with three plans, the consolidated or campus level academic load is *F*.

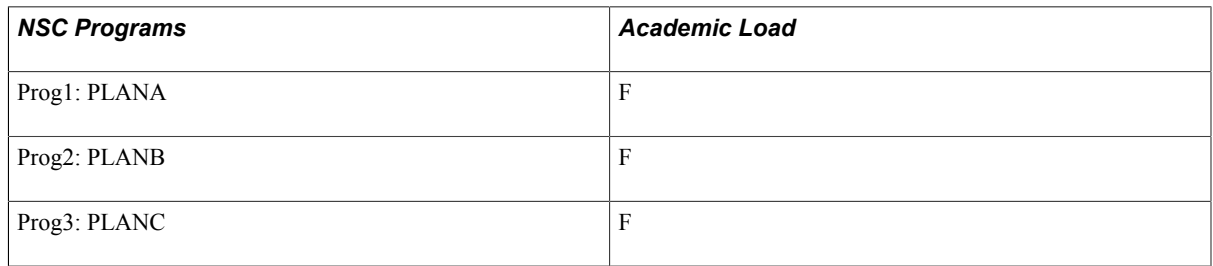

• For a non-degree student, that is, a student that does not have an NSC program, the consolidated or campus level academic load is L

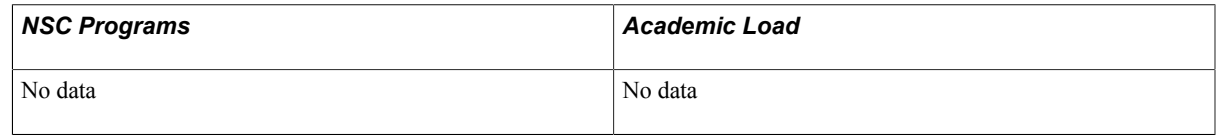

• For a law student (career  $=$  LAW) who is also an MBA (career  $=$  Business) student with two plans within the MBA program, the consolidated or campus level academic load is *H*.

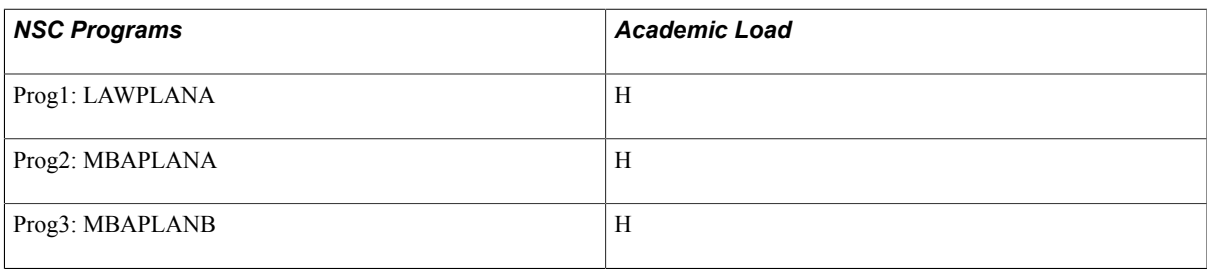

## <span id="page-31-0"></span>**Performing Academic Statistics Consolidation**

This section discusses how to consolidate academic statistics.

## **Page Used to Perform Academic Statistics Consolidation**

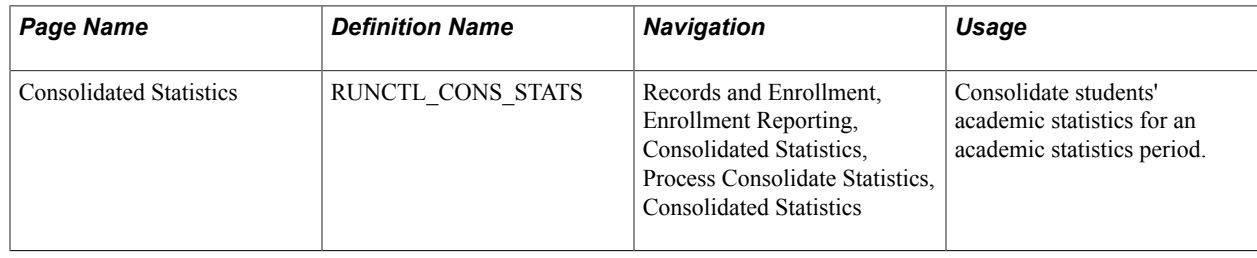

## **Consolidating Academic Statistics**

Access the Consolidated Statistics page (Records and Enrollment, Enrollment Reporting, Consolidated Statistics, Process Consolidate Statistics, Consolidated Statistics).

#### **Image: Consolidated Statistics page**

This example illustrates the fields and controls on the Consolidated Statistics page. You can find definitions for the fields and controls later on this page.

## **Consolidated Statistics**

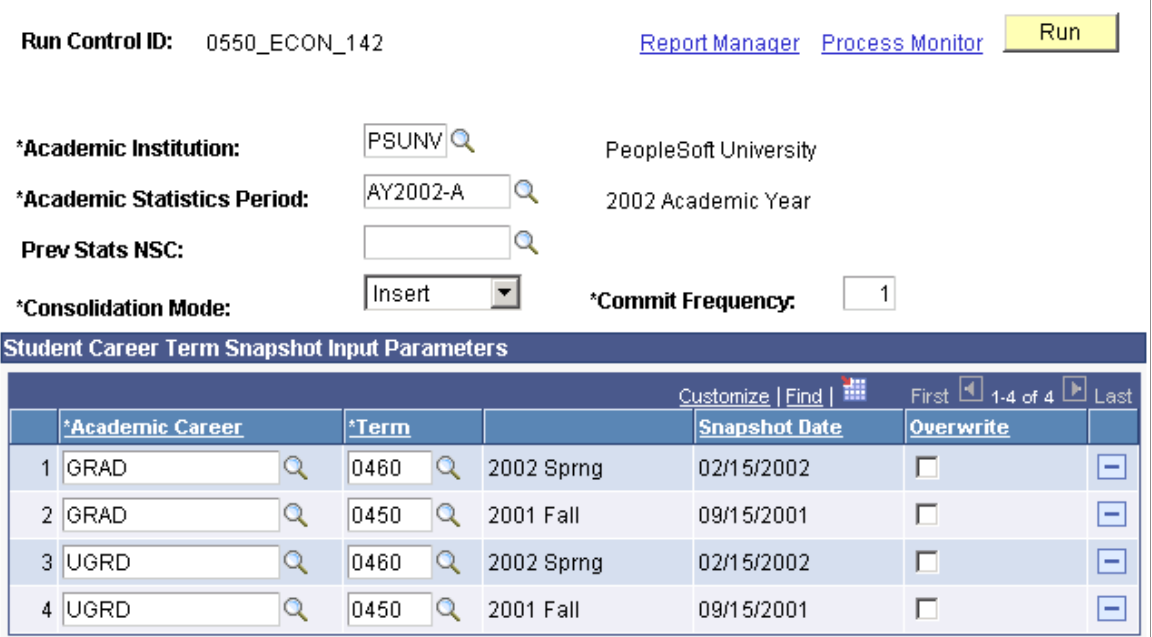

If the academic statistics period has *Consolidation Date* for its consolidation trigger, you must first run either the Take Term Statistics Snapshot process (SRPCCONA) or the Recurring Term Snapshot process (SRPCCONU) for all academic career and term combinations defined within the academic statistics period. Then you must run the Consolidate Academic Statistics process (SRPCCONP). If the academic statistics period has *As of Date* or *As of Today* as its consolidation trigger, you need run only the Consolidate Academic Statistics process.

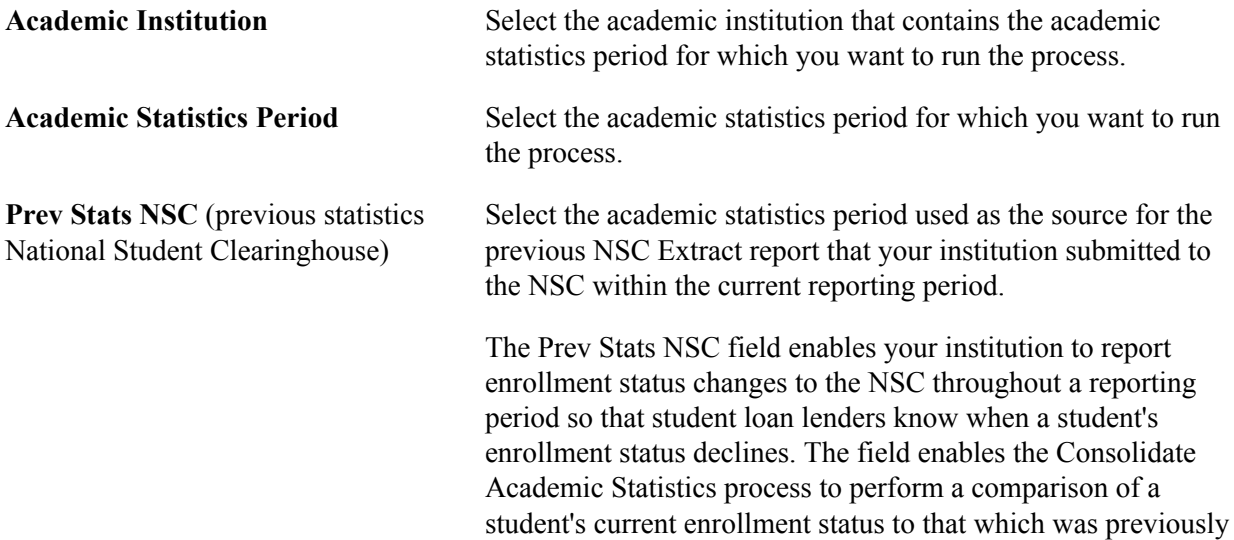

reported to the NSC within the same reporting period. The current report thus includes only the key differences between it and the previous report.

Use the Prev Stats NSC field *only if* you have previously reported to the NSC for the current reporting period or term. *Do not* use this field for a *first of term* submission to the NSC.

**Consolidation Mode** Select the consolidation mode to indicate how the process that you are running writes its results to the applicable table. The Take Term Statistics Snapshot and the Recurring Term Snapshot processes write results to a temporary holding table (PS\_STDNT\_CARTRM\_PD). Each student has only one row for an academic career, term, and snapshot date combination. The Consolidate Academic Statistics process writes results to the consolidated statistics table (PS\_STDNT\_CONS\_STAT). Each student has only one row for each academic institution and academic statistics period combination. Values for this field are delivered with your system as translate values. Do not modify these values in any way. Any modifications to these values require a substantial programming effort. Select from the following choices.

> *Insert:* Select this option to have the Take Term Statistics Snapshot process and the Recurring Term Snapshot process insert only new rows into the temporary holding table and leave untouched the rows in the table where students already have data for the academic career, term, and snapshot date combination. Or, select this option to have the Consolidate Academic Statistics process insert only new rows into the consolidated statistics table and leave untouched the rows in the table where students already have data for the academic institution and the academic statistics period combination specified for this run of the process.

*Overwrite:* Select this option to have the Take Term Statistics Snapshot process and the Recurring Term Snapshot process delete all existing rows from the temporary holding table where students already have data for the academic career, term, and snapshot date combination, *then* insert new rows into the table for students that have data for the academic career, term, and snapshot date combination. Or, select this option to have the Consolidate Academic Statistics process delete all existing rows from the consolidated statistics table where students already have data for the academic institution and academic statistics period combination specified on this page, *then* insert new rows into the table for students that have data for the academic institution and academic statistics period combination.

**Commit Frequency** The system sets the commit frequency to *1*. For other processes this is generally the best option. However, for these processes, you should set the commit frequency higher, such as *300,* for

#### 34 Copyright © 1988, 2015, Oracle and/or its affiliates. All rights reserved.

faster processing of the job due to the potentially large volume

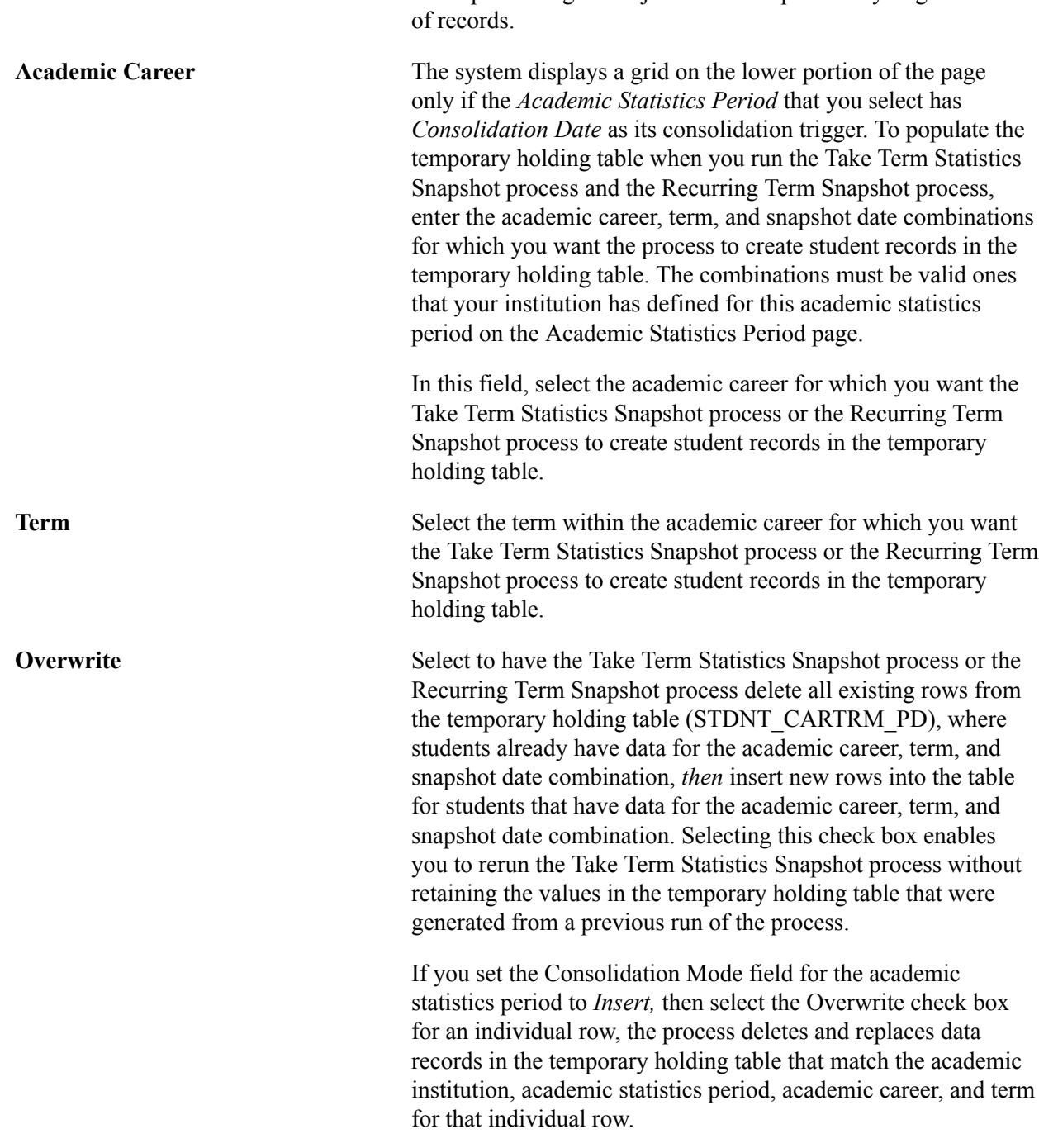

## **Viewing Consolidated Academic Statistics for Individual Students**

This section discusses how to use the Student Consolidated Stats component to view the results of the Consolidate Academic Statistics process (SRPCCONP) on a student-by-student basis for a specific academic statistics period. For example, perhaps a student has just enrolled in another class and you want to adjust this student's statistics to more accurately report them. The component divides the results into the following four categories:

- Basic data.
- Statistics.
- Withdrawal and external study information.
- Demographic data.

#### **Related Links**

[Understanding Consolidate Academic Statistics Process Calculations](#page-7-0)

## **Pages Used to View Consolidated Academic Statistics for Individual Students**

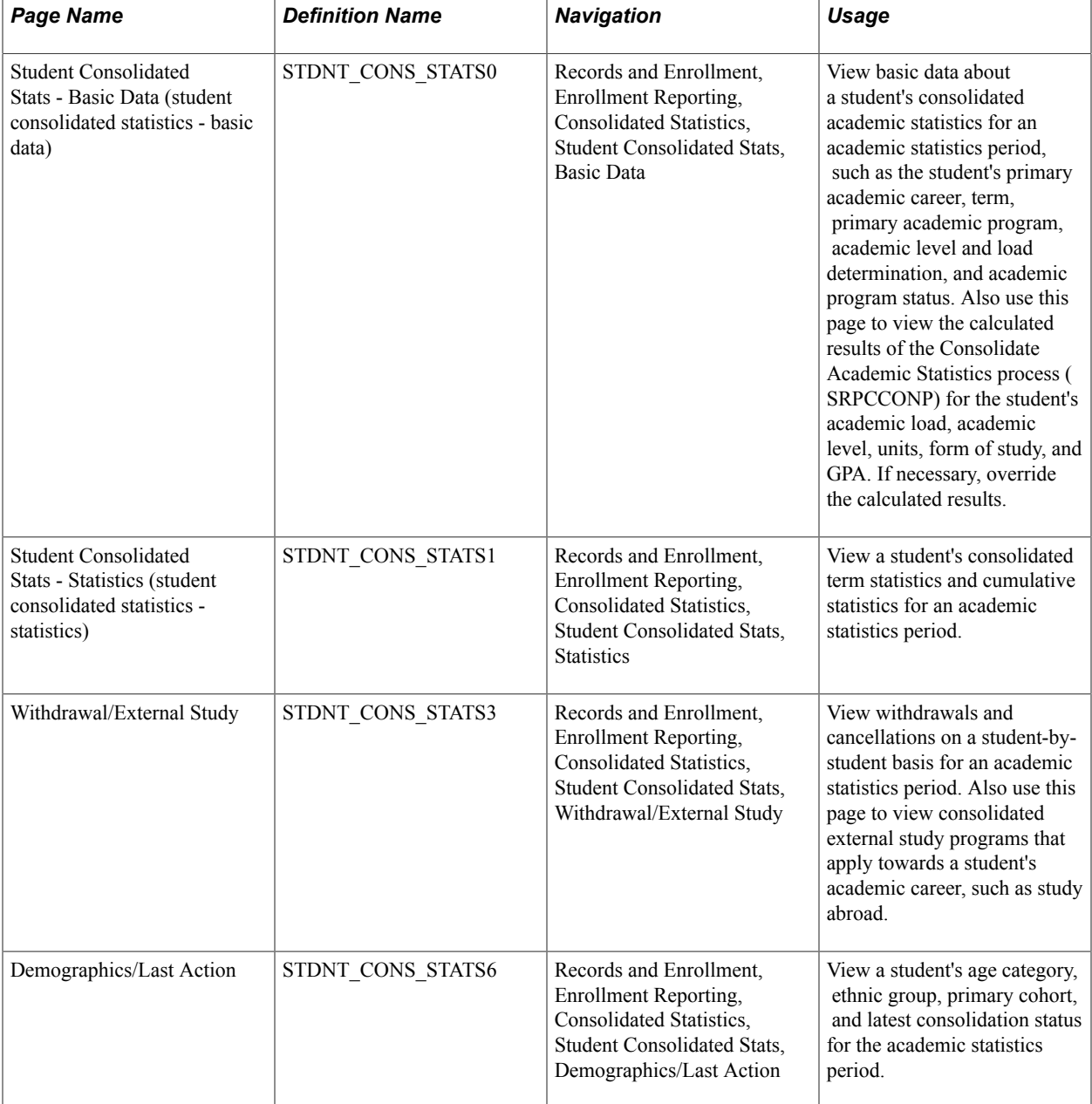

## **Viewing Basic Data**

Access the Student Consolidated Stats - Basic Data page (Records and Enrollment, Enrollment Reporting, Consolidated Statistics, Student Consolidated Stats, Basic Data).

#### **Image: Student Consolidated Stats - Basic Data page**

This example illustrates the fields and controls on the Student Consolidated Stats - Basic Data page. You can find definitions for the fields and controls later on this page.

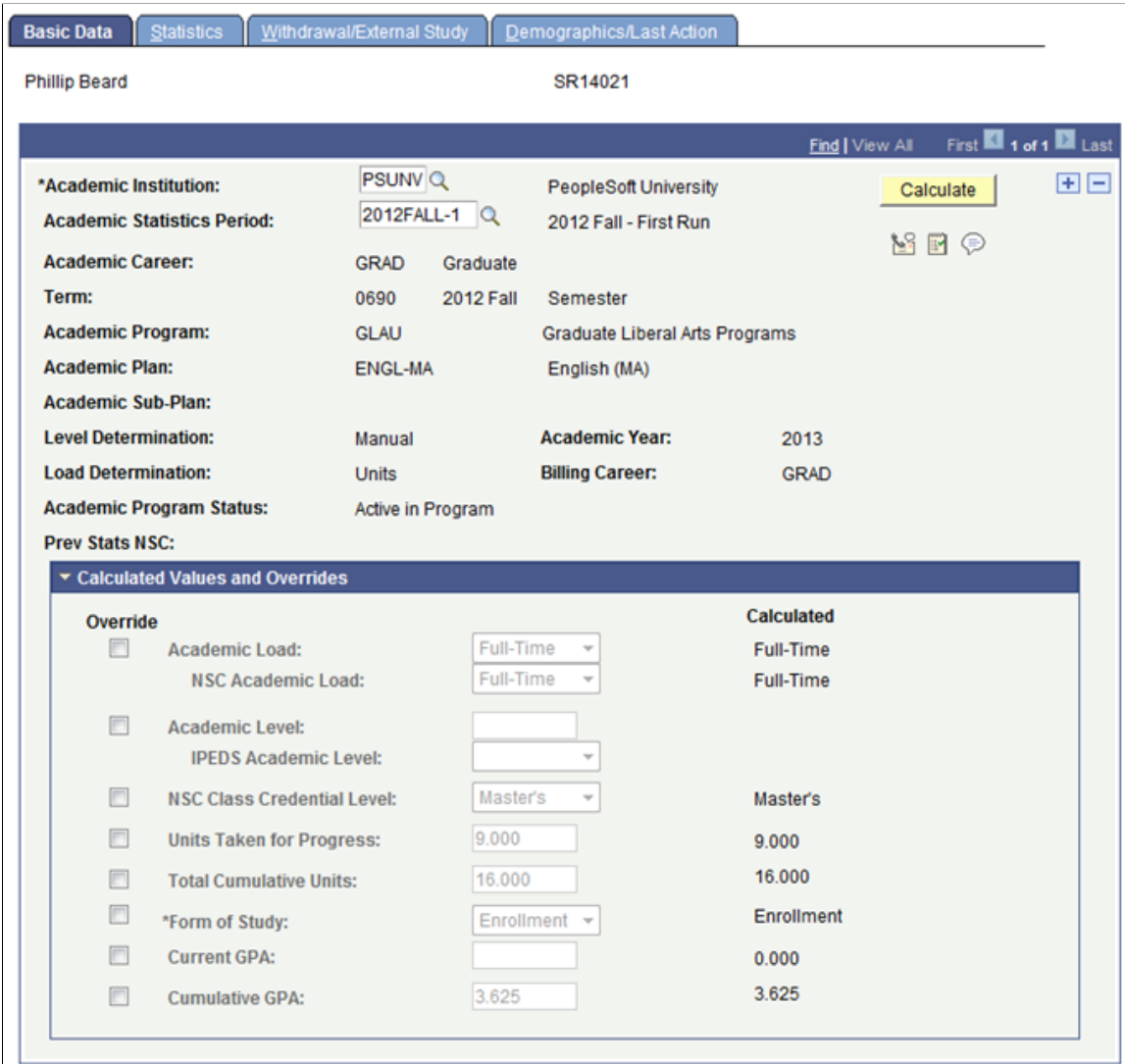

**Academic Institution** Select the academic institution that contains the consolidated academic statistics of the student.

**Academic Statistics Period** The page displays the student's consolidated academic statistics for each applicable academic statistics period that you have run.

#### **Calculated Values and Overrides**

Click the arrow on the left of the Calculated Values and Overrides group box title bar to display the calculated statistical results of the Consolidate Academic Statistics process (SRPCCONP) for various types of statistics. Select the Override check box next to each type of statistic to change the calculated results. The corresponding field becomes available. Enter the new value. The calculated results of the process itself always appear, unaltered on this page so that you can compare the original process calculation to your changes.

**Calculate** The academic statistics period for which you have calculated the student's consolidated academic statistics has *As of Date* or *As of Today* for its consolidation trigger, you can recalculate the student's consolidated statistics. Click this button to have the system rerun the Consolidate Academic Statistics process for this student's academic record in the academic institution and academic statistics period that you specify. If the academic statistics period has *Consolidate Date* for its consolidation trigger, then rerunning the Consolidate Academic Statistics process with the Calculate button has no bearing on the student's calculated results. This is because the process is retrieving statistics from the temporary holding table populated by either the Take Term Statistics Snapshot process (SRPCCONA) or the Recurring Term Snapshot process (SRPCCONU) rather than retrieving data from the student's records. The only way to recalculate a student's academic statistics in such a case is to first retake the term snapshots through the Term Statistics Snapshot process or the Recurring Term Snapshot process.

**Note:** For NSC Reporting, using grade exclusions impacts how the Consolidate Academic Statistics process calculates ACADEMIC\_LOAD. It is likely that some students—those with units excluded from calculation based on a grade (or grades)—will have a different academic load reported in Consolidated Statistics than the load calculated for the same term in STDNT\_CAR\_TERM.

See [Understanding Consolidated Statistics Processes.](#page-1-0)

See Setting Up Statistic Period Types.

#### **Viewing Statistics**

Access the Student Consolidated Stats - Statistics page (Records and Enrollment, Enrollment Reporting, Consolidated Statistics, Student Consolidated Stats, Statistics).

**Reset Cum Stats at Term Start** (reset If this check box is selected, all statistics have been reset to cumulative statistics at term start) zero at the start of the given term. If this check box is cleared, statistics have been accumulated from previous terms and added to the given term. This check box is set on the Cumulative Statistics page of the Term History component.

### **Viewing Withdrawal and External Study Information**

Access the Withdrawal/External Study page (Records and Enrollment, Enrollment Reporting, Consolidated Statistics, Student Consolidated Stats, Withdrawal/External Study).

The system displays the student's withdrawal and external study statistics for an academic statistics period based on the student's primary academic career, primary academic program, and last term within the academic statistics period.

## **Viewing Demographic Data**

Access the Demographics/Last Action page (Records and Enrollment, Enrollment Reporting, Consolidated Statistics, Student Consolidated Stats, Demographics/Last Action).

## **Viewing Consolidated Academic Statistics for Groups of Students**

This section discusses how to view mass consolidated academic statistics.

#### **Related Links**

[Understanding Consolidate Academic Statistics Process Calculations](#page-7-0)

## **Page Used to View Consolidated Academic Statistics for Groups of Students**

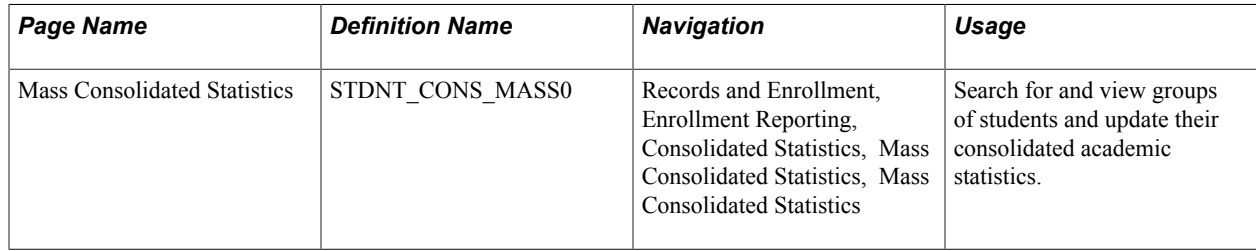

## **Viewing Mass Consolidated Academic Statistics**

Access the Mass Consolidated Statistics page (Records and Enrollment, Enrollment Reporting, Consolidated Statistics, Mass Consolidated Statistics, Mass Consolidated Statistics).

#### **Image: Mass Consolidated Statistics page**

This example illustrates the fields and controls on the Mass Consolidated Statistics page. You can find definitions for the fields and controls later on this page.

#### **Mass Consolidated Statistics**

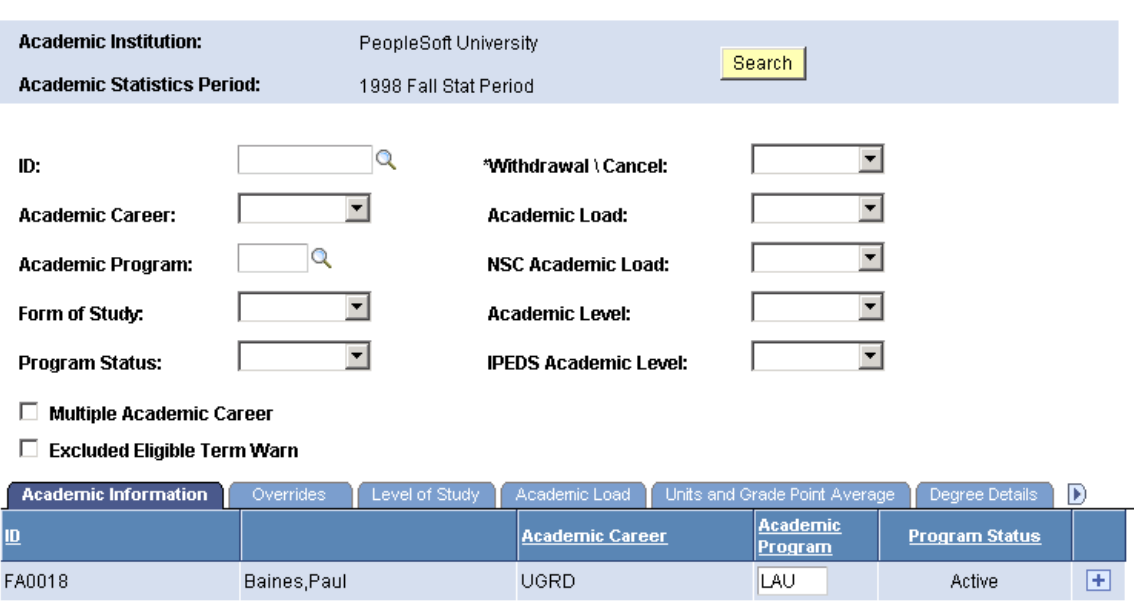

By searching for statistics on groups of students within an academic statistics period, you can easily override the results of the Consolidate Academic Statistics process for every student in the group. The system retrieves the consolidated academic statistics for the students that meet your selection criteria and displays these statistics in the grid in the lower portion of the component. For example, perhaps your institution had consolidated academic statistics yesterday for a particular academic statistics period but discovers today that a group of law students need to enroll in a new class. This changes their academic load. To correct the inconsistency in their academic statistics, you can use the Mass Consolidated Statistics component to override the academic load that the Consolidate Academic Statistics process calculated for the law students.

#### **Searching for Statistics on Groups of Students**

Select the search criteria to find and display consolidated academic statistics for a student or group of students within an academic statistics period.

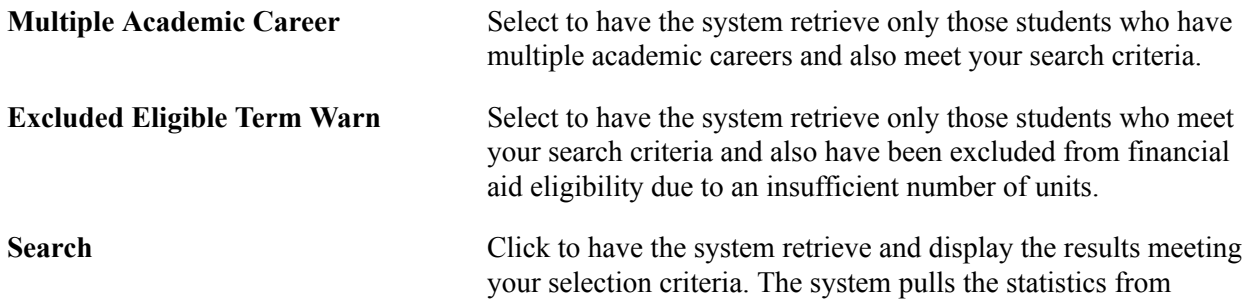

the consolidated statistics table (PS\_STDNT\_CONS\_STAT) and displays the results in the grid in the lower portion of the component. Select the tabs to move from one set of statistics to the next.

#### **Viewing Statistics for Groups of Students**

The system retrieves the statistics that meet your criteria from the consolidated statistics table (PS\_STDNT\_CONS\_STAT) and displays the search results in the grid in the lower portion of the component. The system displays each student's consolidated academic statistics on a separate row. Use the horizontal tabs to move from one set of statistics to the next.

To override a student's calculated results, select the Overrides tab, select the check boxes that pertain to the statistics to override, then move to the applicable tab to change the statistics to override. The system always displays the unaltered process results on the various tabs of this component so that you can compare the process calculation to your changes.

After you update the consolidated academic statistics, click the Save button and the system stores your changes. The changes also appear in the Student Consolidated Stats component.

**Note:** For NSC Reporting, using grade exclusions impacts how the Consolidate Academic Statistics process calculates ACADEMIC\_LOAD. It is likely that some students—those with units excluded from calculation based on a grade (or grades)—will have a different academic load reported in Consolidated Statistics than the load calculated for the same term in STDNT\_CAR\_TERM.

See [Understanding Consolidated Statistics Processes.](#page-1-0)

See Setting Up Statistic Period Types.

## **Producing NSC Extracts**

This section discusses how to run the National Student Clearinghouse (NSC) Report process (SRNSLCEX.SQR) to produce an NSC extract.

## **Page Used to Produce an NSC Extract**

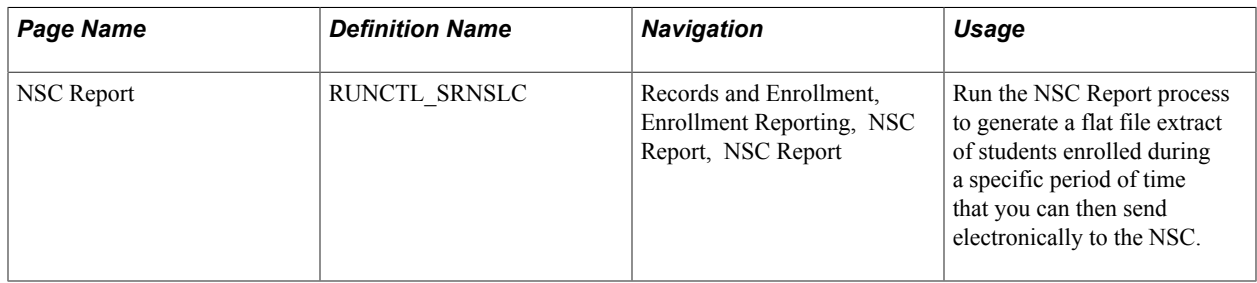

## **Running the NSC Report Process**

Access the NSC Report page (Records and Enrollment, Enrollment Reporting, NSC Report, NSC Report).

#### **Image: NSC Report page**

This example illustrates the fields and controls on the NSC Report page. You can find definitions for the fields and controls later on this page.

## **NSC Report**

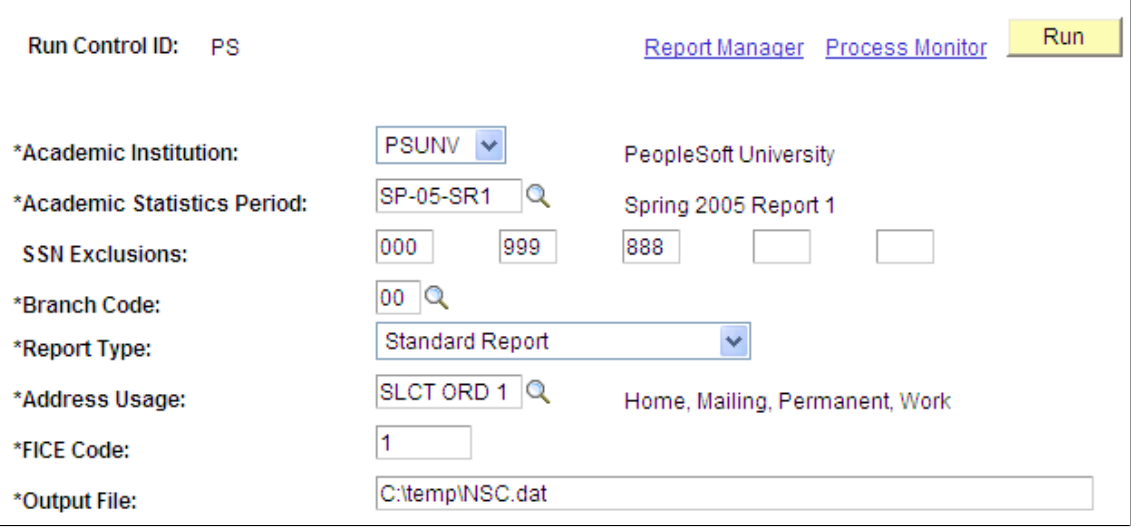

**Note:** For information about the impact of grade exclusions on Academic Load calculation and Enrollment Status Change Date in NSC Reporting:

#### See [Understanding Consolidated Statistics Processes.](#page-1-0)

See Setting Up Statistic Period Types.

The NSC Extract report lists all students who have been enrolled at your academic institution during an academic statistics period. The NSC Extract process compiles the students' enrollment statuses based on the statistics that the system saves in the consolidated statistics table (PS\_STDNT\_CONS\_STAT) *and* in the SSR\_STD\_CON\_ST2 table (for program level data) when you run the Consolidate Academic Statistics process. A single row of data per student is reported.

See Setting Up For NSC Program Level Reporting

See [Understanding Consolidate Academic Statistics Process Calculations](#page-7-0)

If a student has been withdrawn from an academic career (through the Term History - Withdrawal page), the system sets the WITHDRAWAL\_CODE field on the student's career term record (STDNT\_CAR\_TERM) to WDR. Because the consolidated statistics processes gather students' career term data, the processes are able to include this withdrawal information in the consolidated statistics table. The NSC Extract process is thus able to include the academic career data for these withdrawn students in the extract. The NSC Extract process uses the status date of the withdrawal from the Last Date of Attendance field on the Term History - Withdrawal page.

In addition to the extract, the NSC Extract process produces a report (in pdf format). The report includes a header record identifying the institution (Federal Interagency Committee on Education code and branch code), date of file, term of reporting, and whether the report is standard, nonstandard, or graduate only; a detail record (by student ID) listing informational messages describing any error or warning conditions that may need to be corrected. The trailer record includes the total number of student records in the extract file, a list of the students not included in the extract file, and messages stating why the process has not included these students (such as missing addresses, blank or invalid Social Security numbers, and invalid enrollment status). You can then fix the errors at the source.

Run the NSC Report process (SRNSLCEX.SQR) on a timeline that your institution determines in agreement with NSC.

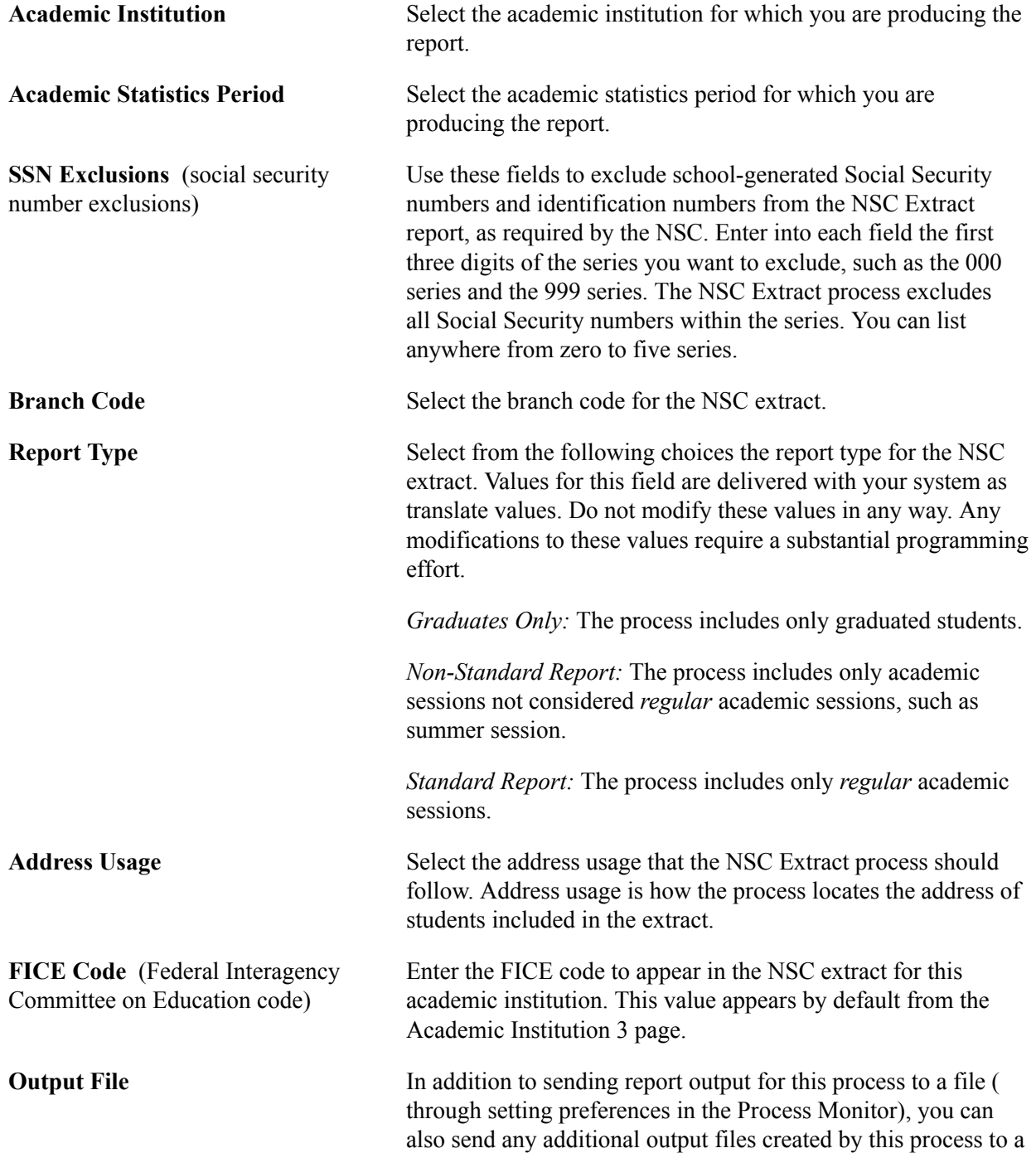

file directory. To send the extract output to a file directory, enter a valid directory path that maps to a folder with appropriate read and write permission. If you cannot locate such a folder, consult your system administrator.